# **VISUALISASI ARSITEKTUR 3D INTERAKTIF MUSEUM PERJUANGAN YOGYAKARTA**

# **TUGAS AKHIR**

**Diajukan Sebagai Salah Satu Syarat Untuk Memperoleh Gelar Sarjana Jurusan Teknik Informatika**

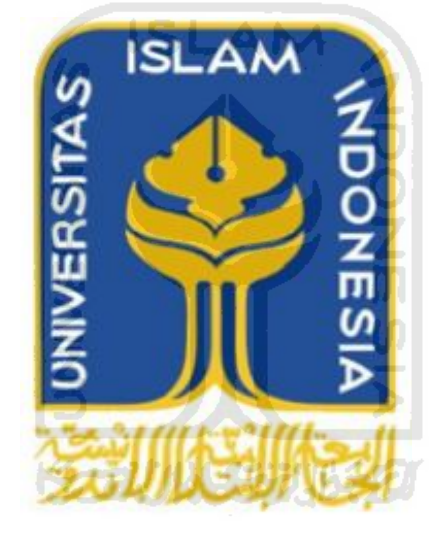

**Oleh : Nama : Subhan Kismanto NIM : 06 523 020**

**JURUSAN TEKNIK INFORMATIKA FAKULTAS TEKNOLOGI INDUSTRI UNIVERSITAS ISLAM INDONESIA YOGYAKARTA 2011**

# **VISUALISASI ARSITEKTUR 3D INTERAKTIF MUSEUM PERJUANGAN YOGYAKARTA**

**TUGAS AKHIR**

**Diajukan Sebagai Salah Satu Syarat Untuk Memperoleh Gelar Sarjana Jurusan Teknik Informatika**

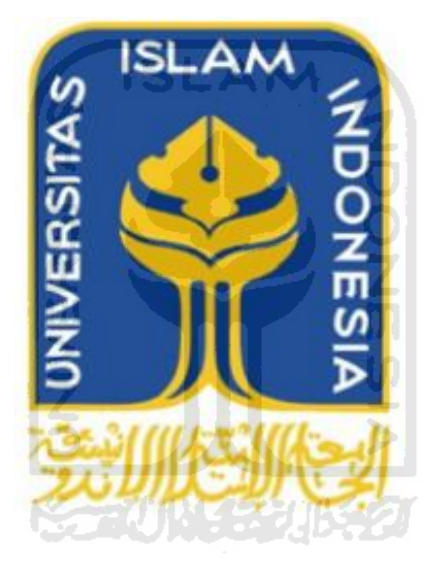

**Oleh : Nama : Subhan Kismanto NIM : 06 523 020**

**JURUSAN TEKNIK INFORMATIKA FAKULTAS TEKNOLOGI INDUSTRI UNIVERSITAS ISLAM INDONESIA YOGYAKARTA 2011**

# **LEMBAR PENGESAHAN PEMBIMBING** VISUALISASI ARSITEKTUR 3D INTERAKTIF MUSEUM PERJUANGAN YOGYAKARTA **TUGAS AKHIR** Disusun oleh : : Subhan Kismanto **Nama**  $: 06523020$ **NIM** Yogyakarta, 12 Mei 2011 **Dosen Pembimbing,** A MN G Yudi Prayudi, S.Si., M.Kom.  $\,$ iii

### **LEMBAR PENGESAHAN PENGUJI**

# VISUALISASI ARSITEKTUR 3D INTERAKTIF MUSEUM PERJUANGAN YOGYAKARTA

#### **TUGAS AKHIR**

Disusun oleh :

**Nama** 

**NIM** 

: Subhan Kismanto

 $: 06523020$ 

í٨٨

Telah Dipertahankan di Depan Sidang Penguji sebagai Salah Satu Syarat

untuk Memperoleh Gelar Sarjana Jurusan Teknik Informatika Fakultas Teknologi Industri Universitas Islam Indonesia

Yogyakarta, 30 Mei 2011

Tim Penguji,

Yudi Prayudi, S.Si., M.Kom. Ketua

Hendrik, S.T., M.Eng. Anggota I

Izzati Muhimmah, S.T., M.Sc., Ph.D. Anggota II

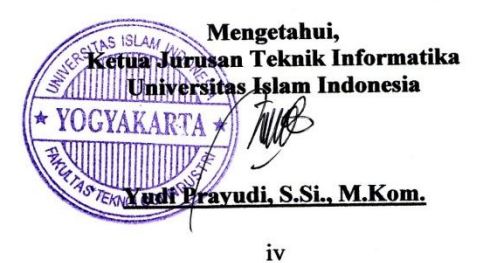

# **LEMBAR PERNYATAAN KEASLIAN TUGAS AKHIR**

Yang bertanda tangan di bawah ini,

Nama : Subhan Kismanto

NIM : 06 523 020

Tugas Akhir dengan judul :

# **VISUALISASI ARSITEKTUR 3D INTERAKTIF MUSEUM PERJUANGAN YOGYAKARTA**

Menyatakan bahwa seluruh komponen dan isi dalam Laporan Tugas Akhir ini adalah hasil karya saya sendiri. Apabila di kemudian hari terbukti bahwa ada beberapa bagian dari karya ini adalah bukan hasil karya saya sendiri, maka saya akan siap menanggung resiko dan konsekuensi apapun.

Demikian pernyataan ini saya buat, semoga dapat dipergunakan sebagaimana mestinya.

بالاحتكار الحرب

Yogyakarta, 12 Mei 2011 Yang Membuat Pernyataan,

(**Subhan Kismanto**)

# **HALAMAN PERSEMBAHAN**

*Rasa syukur kehadirat Allah SWT atas berkah dan rachmatNya. Segala puji bagi Rasulullah SAW. Yang senantiasa memberikan petunjuk dan jalan dalam menjalani roda kehidupan dalam kebaikan dan kebahagiaan.*

*Tugas Akhir ini kupersembahkan untuk:*

*Ayanda "Syarifuddin Arief" dan Ibunda "Murniaty" tersayang yang cinta dan pengorbanannya tak pernah putus sampai kapanpun, serta slalu memberikan doa untuk mendapatkan yang terbaik.*

*Mas ku Alm. "Saiful Anwar", mbak ku Almh. "Sri Mardiana", keponakan ku Almh. "Azizah Anwar" yang selalu memberikan doa dan motivasi yang tulus sehingga aku dapat menyelesaikan studi dengan baik.*

K-2011521152

*Mas ku "Imam Sumantri" dan mbak ku "Elly Murniasari" dan keponakkan ku "Alif Anwar" dan "Zacky Anwar" yang selalu memberikan kebahagiaan dan keceriaan dalam hidupku, motivasi untuk membuatku selalu berusaha menjadi yang terbaik dan semangat untuk maju.*

# **MOTTO**

*"Siapa pun yang melakukan kebaikan meski seberat zarah pasti pasti akan melihatnya. Dan siapa pun yang melakukan kejahatan meski seberat zarah pasti pasti akan melihatnya"*

(**Q.S. Az Zalzalah : 7 - 8**)

*''Orang yang memberi petunjuk kepada kebaikan sama pahalanya seperti orang yang melakukannya'' (HR. Bukhari)*

*"Sukses seringkali datang pada mereka yang berani bertindak, dan jarang menghampiri penakut yang tidak berani mengambil konsekuensi" (Jawaharlal Nehru)*

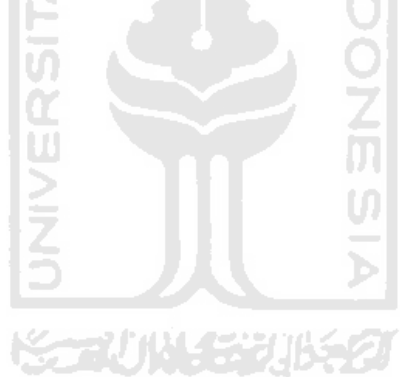

### **KATA PENGANTAR**

2<del>5 G</del>U25

### *Assalamu'alaikum Wr.Wb*

Puji syukur kehadirat Allah SWT yang telah melimpahkan segala berkah dan rahmatnya, sehingga penulisan laporan tugas akhir yang berjudul *"*VISUALISASI ARSITEKTUR 3D INTERAKTIF MUSEUM PERJUANGAN YOGYAKARTA" dapat penulis selesaikan dengan baik.

Laporan tugas akhir ini disusun sebagai salah satu syarat guna memperoleh gelar Sarjana Teknik Informatika pada Universitas Islam Indonesia. Dan juga sebagai sarana untuk mempraktekkan secara langsung ilmu dan teori yang telah diperoleh selama menjalani masa studi di Jurusan Teknik Informatika Fakultas Teknologi Industri Universitas Islam Indonesia.

Dalam penyusunan laporan tugas akhir ini tidak dipungkiri bahwa masih terdapat banyak kekurangan-kekurangan. Untuk itu kritik maupun saran dari pembaca dapat mengurangi kelemahan-kelemahan yang ada.

Dengan segala kerendahan hati, ucapan terimakasih tidak lupa penulis sampaikan kepada semua pihak yang telah memberikan bantuan, bimbingan serta dukungan dalam penyusunan laporan tugas akhir ini :

- 1. Allah SWT yang telah memberikan, rahmat, berkah serta hidayah kepada seluruh umatNya.
- 2. Papa, Mama, Kak Imam, Mbak Elly, beserta seluruh keluarga yang selalu memberi dukungan, doa serta semangatnya.
- 3. Bapak Rektor Universitas Islam Indonesia dan seluruh jajaran Rektorat Universitas Islam Indonesia.
- 4. Bapak Gumbolo Hadi Susanto, Ir., M.Sc. selaku Dekan Fakultas Teknologi Industri Universitas Islam Indonesia.
- 5. Bapak Yudi Prayudi, S.Si., M.Kom. selaku Ketua Jurusan Informatika Universitas Islam Indonesia dan selaku dosen pembimbing. Terima kasih

atas segala bimbingan, pengetahuan dan dukungannya serta kemudahan yang telah diberikan.

- 6. Dosen-dosen Teknik Informatika beserta seluruh staff jurusan.
- 7. Desi Matiana Putri yang telah mengorbankan waktu, dukungan dan setia menemani aku kemana aja buat urusan yang berhubungan sama skripsi ini. Terima kasih banyak.
- 8. Teman-teman FIRE Informatika, Oki, Adhin, lantip, Ebing, dan tementemen FIRE yang lainnya yang udah meluangkan waktu buat kumpulkumpul di saat aku lagi stress ngerjain skripsi. Kalian semua menghibur teman.
- 9. Semua pihak yang telah mendukung penyusunan tugas akhir.

Dalam penyusunan laporan tugas akhir ini tidak dipungkiri bahwa masih terdapat banyak kekurangan-kekurangan. Untuk itu kritik maupun saran dari pembaca dapat mengurangi kelemahan-kelemahan yang ada.

Semoga Tugas Akhir ini bermanfaat untuk kita semua. Amin.

*Wassalamu'alaikum Warrahmatullahi Wabarokatuh.*

Yogyakarta, 12 Mei 2011 **Server This** 

Đ.

Subhan Kismanto

Ketertarikan masyarakat untuk mengunjungi obyek wisata bersejarah seperti museum sangat minim dikarenakan masyarakat lebih tertarik untuk mengunjungi obyek wisata lain yang lebih menarik. Sementara obyek wisata seperti museum mempunyai nilai sejarah yang tinggi dan banyak memberikan nilai pendidikan bagi para pengunjungnya.

Untuk mengatasi permasalahan di atas, maka dibuatlah aplikasi *virtual*  museum berbasis 3D yang dapat menampilkan visualisasi Museum Perjuangan yang interaktif. Perancangan yang digunakan untuk membuat aplikasi ini terdiri dari *modeling*, *teksturing*, *join* dan *terrain*, *scripting*, dan aransemen musik. Pengunjung dapat mengetahui informasi sejarah perjuangan Bangsa Indonesia beserta barang-barang peninggalan bersejarah yang menarik, dengan menjelajahi secara langsung virtual Museum Perjuangan Yogyakarta

Dengan dibangunnya aplikasi Virtualisasi Arsitektur 3D Interaktif Museum Perjuangan Yogyakarta ini, diharapkan dapat membantu tim promosi untuk mempromosikan Museum Perjuangan Yogyakarta.

Kata Kunci : Virtual, *3D.*

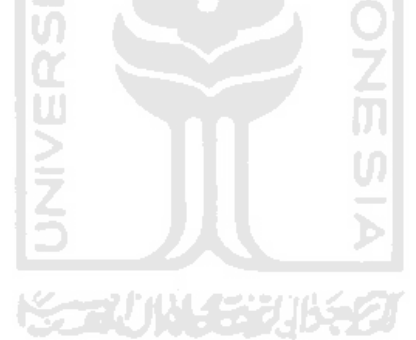

# **TAKARIR**

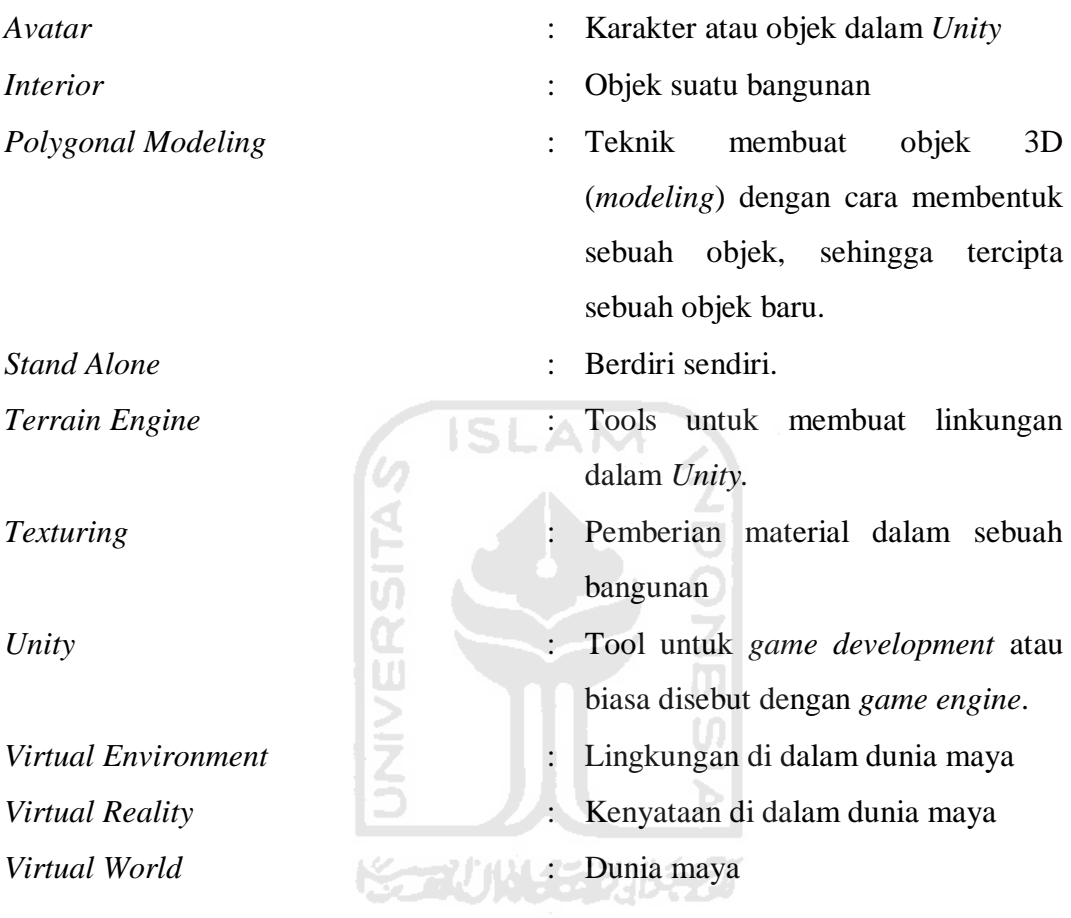

# **DAFTAR ISI**

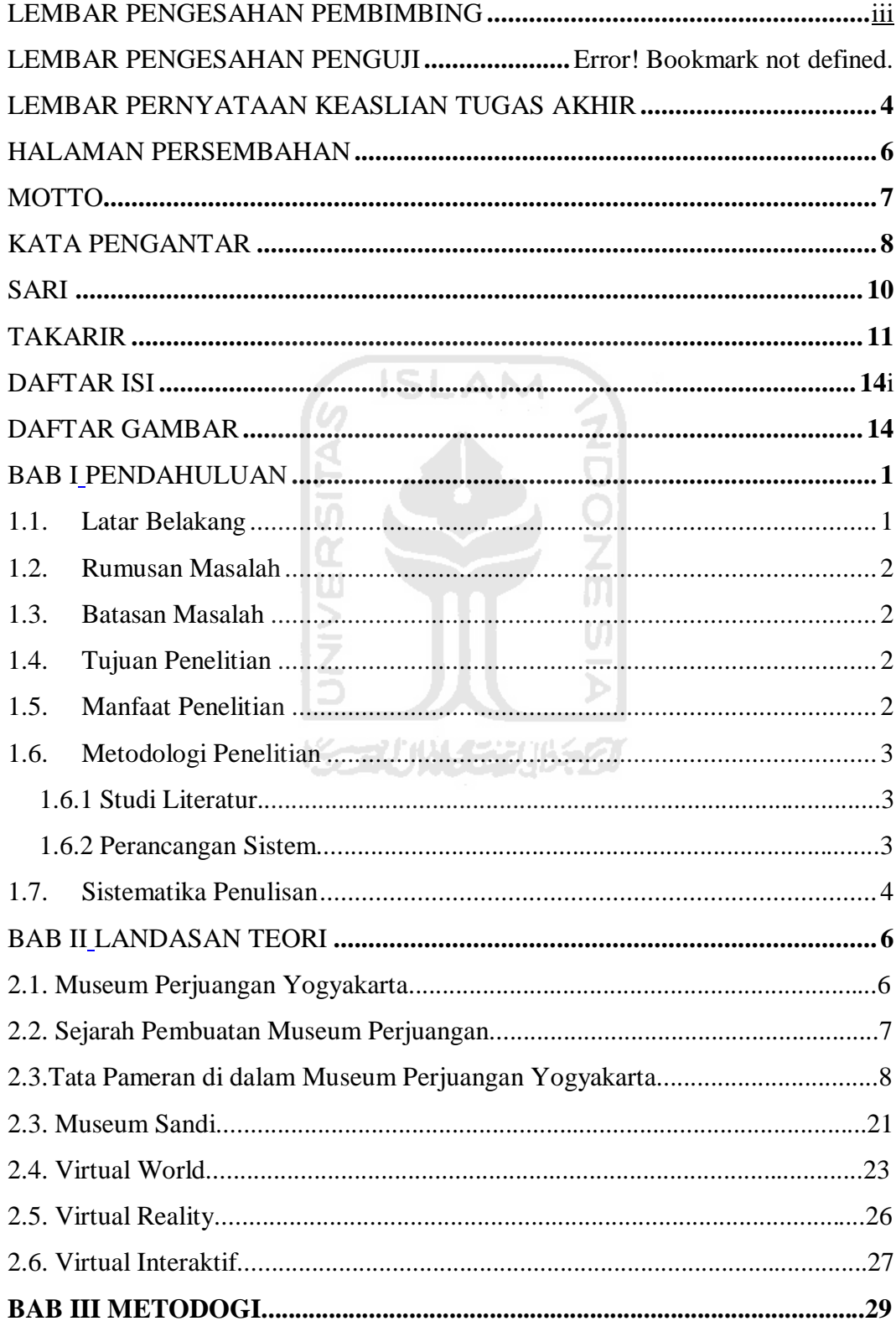

# Metode

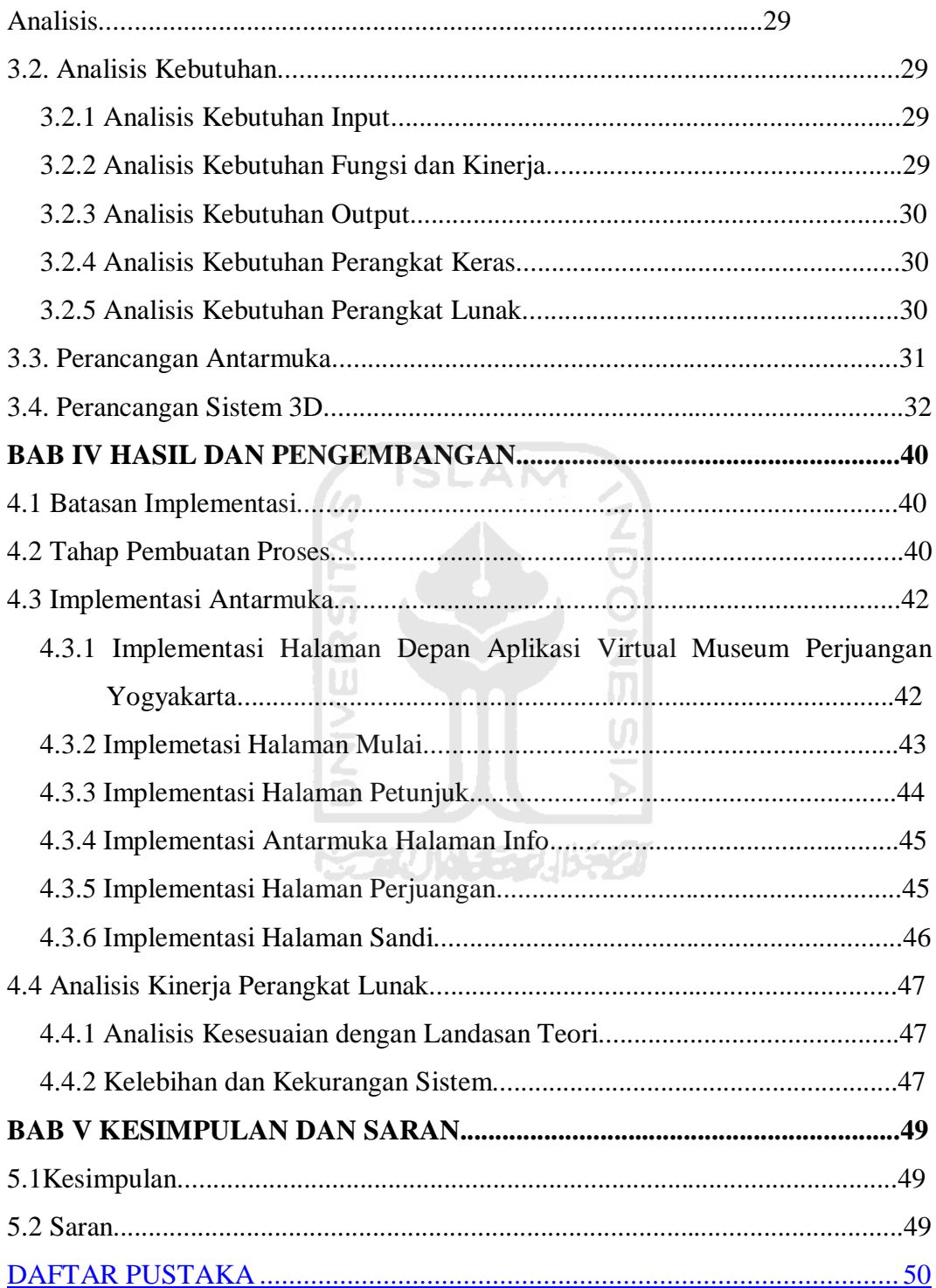

 $3.1.$ 

# **DAFTAR GAMBAR**

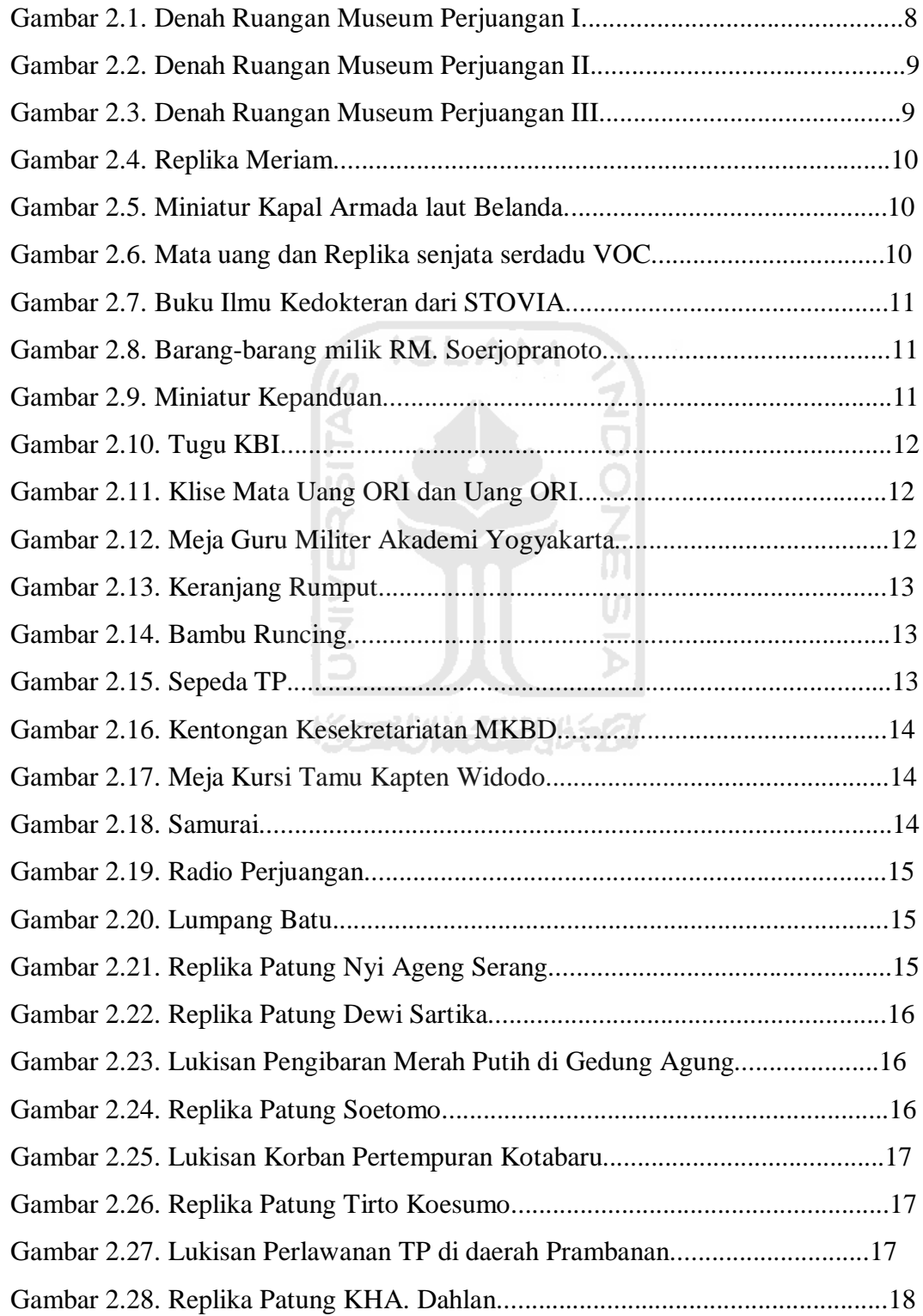

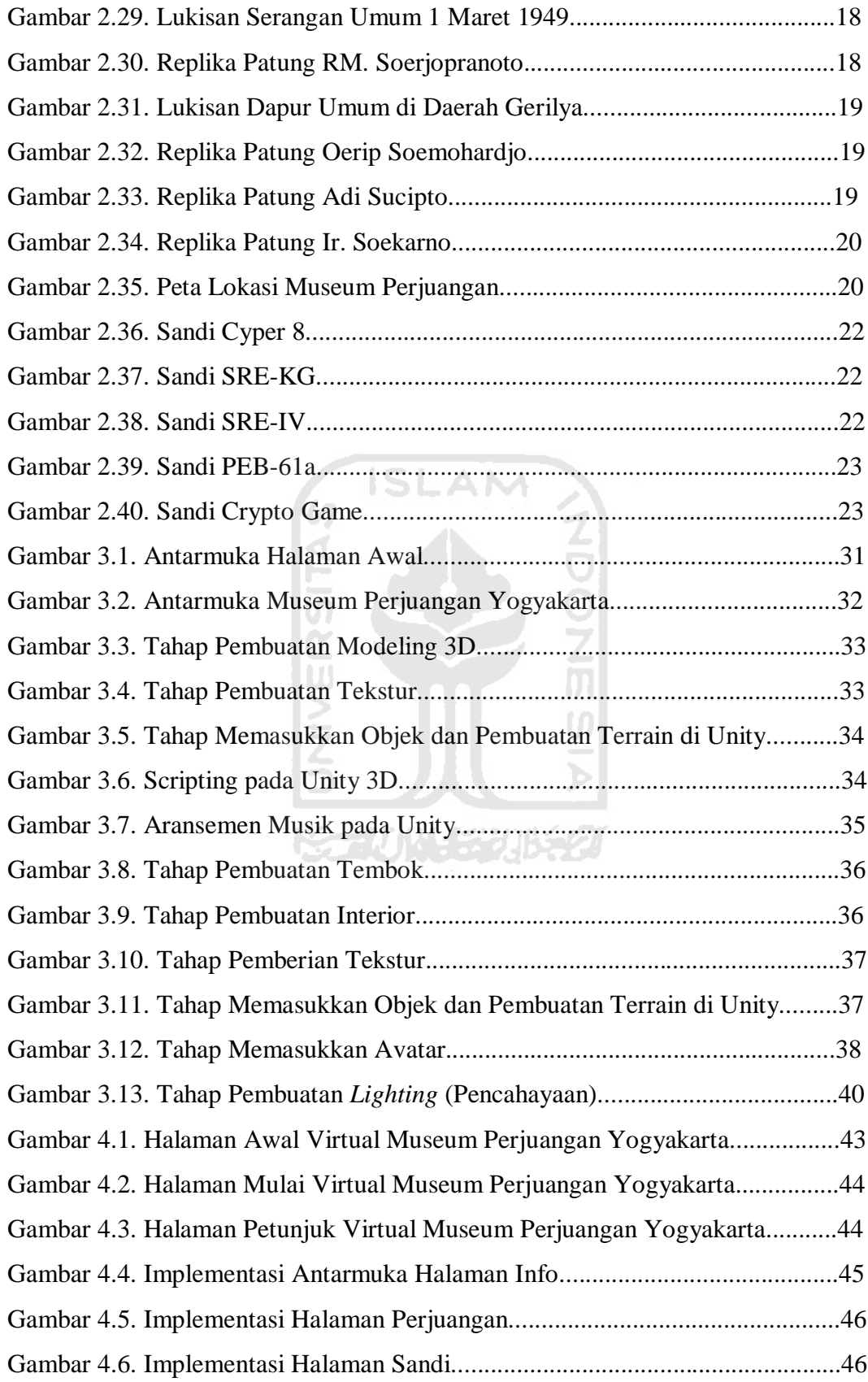

#### **BAB I**

### **PENDAHULUAN**

#### **3.1. Latar Belakang**

Saat ini banyak obyek wisata bermunculan di berbagai tempat, namun kebanyakan obyek wisata yang sering dikunjungi hanya tempat rekreasi hiburan keluarga yang kurang memberikan nilai pendidikan bagi para pengunjungnya. Sementara obyek wisata seperti monumen dan museum yang mempunyai nilai sejarah tinggi justru tidak banyak kita jumpai, selain itu pengunjung obyek– obyek wisata museum semakin menurun.

Berbagai pengetahuan sejarah dapat kita pelajari dari banyak hal salah satunya dengan berkunjung ke museum. Dari berbagai museum di Indonesia kita dapat mengetahui asal-usul keanekaragaman tanah air kita, salah satu nya adalah Museum Perjuangan Yogyakarta.

Museum Perjuangan Yogyakarta merupakan salah satu obyek wisata yang menceritakan perjuangan bangsa Indonesia dalam memperebutkan kemerdekaannya. Kemerdekaan bangsa Indonesia diperoleh dengan perjuangan sendiri dan bukan atas hadiah orang lain. Namun seiring berjalannya waktu dan perkembangan zaman, rasa ingin tahu masyarakat terhadap pengetahuan dan sejarah kemerdekaan Bangsa Indonesia berkurang.

Untuk mengatasi masalah keadaan yang demikian, maka perlu diadakan usaha-usaha penyampaian informasi dan dokumentasi yang dikemas dengan menarik mengenai seputar sejarah kemerdekaan bangsa Republik Indonesia berupa aplikasi virtual. Aplikasi ini akan mempermudah masyarakat untuk lebih mengenali Museum Perjuangan Yogyakarta dan informasi dari obyek–obyek di dalamnya dengan berbasis 3D. Sehingga rasa keingintahuan masyarakat tentang museum, khususnya Museum Perjuangan Yogyakarta akan bertambah.

### **3.2. Rumusan Masalah**

Berdasarkan latar belakang di atas dapat dirumuskan permasalahan yang akan diselesaikan yaitu bagaimana membuat suatu aplikasi tiga dimensi yang dapat memberikan informasi mengenai sejarah kemerdekaan Bangsa Indonesia.

#### **3.3. Batasan Masalah**

Pada penelitian ini diperlukan batasan-batasan agar sesuai dengan apa yang sudah direncanakan sebelumnya sehingga tujuan penelitian dapat tercapai. Adapun batasan masalah yang dibahas pada penelitian ini adalah:

- 1. Aktor yang dijalankan hanya satu dengan kamera statis.
- 2. Data yang diambil berupa denah bangunan museum, foto-foto koleksi museum dan lingkungan alam sekitar bangunan museum.
- 3. Tidak semua bangunan museum ditampilkan.

### **3.4. Tujuan Penelitian**

Tujuan dari penelitian ini adalah untuk membangun aplikasi virtual berbasis tiga dimensi tentang Museum Perjuangan Yogyakarta.

### **3.5. Manfaat Penelitian**

Dengan adanya penelitian yang dilakukan ini diharapkan dapat memberi manfaat antara lain:

1. Mempermudah proses visualisasi kepada masyarakat dan calon pengunjung Museum Perjuangan Yogyakarta dan Museum Sandi.

- 2. Memberikan Informasi tentang koleksi Museum Perjuangan Yogyakarta dan Museum Sandi.
- 3. Mempermudah kerja dari tim promosi museum dan memberikan nilai tambah bagi tim promosi.

### **3.6. Metodologi Penelitian**

Metodologi penelitian yang digunakan dalam penelitian ini adalah sebagai berikut :

**ISLAM** 

### **1.6.1. Studi literatur**

Studi literatur dengan mempelajari materi yang berkaitan dengan penelitian tugas akhir dari materi kuliah, buku, artikel pada internet, dan media informasi lain.

### **1.6.2. Perancangan sistem**

Setelah seluruh data dikumpulkan maka selanjutnya dilakukan tahapantahapan sebagai berikut guna mendapatkan perangkat lunak yang sesuai :

m

### a. *Modeling*

Dalam pemodelan objek disini menggunakan 3Ds max 2009. Teknik modeling dengan teknik *Polygonal Modeling*.

b. *Texturing* 

*Texturing* dengan 3Ds max 2009, menggunakan material dan warna yang terdapat pada 3Ds max.

### c. *Join* dan *Terrain*

Menggabungkan file 3ds max kedalam unity 3D. Unity 3D menggunakan pipeline file tiga dimensi secara otomatis dengan program modeling dan animasi 3D seperti Blender, Maya, 3ds max, cinema 4D dan Autocad. *Terrain Engine* didalam unity 3D, Penempatan pohon dan rumput bisa dibuat di sini.

d. Scripting

*Scripting* dengan bahasa yang mudah dipahami serta support berupa *Unity Documentation* yang berisikan daftar *script* beserta penjelasannya dapat memberikan banyak pengetahuan dan kemudahan dalam *scripting*.

e. Aransemen Musik

Merupakan *backsound* dari aplikasi gedung museum perjuangan virtual ini.

### **Sistematika Penulisan**

Untuk memberikan gambaran secara menyeluruh mengenai masalah yang akan dibahas dalam laporan ini, maka sistematika laporan ini dibagi menjadi 5 bab, sebagai berikut :

Bab I Pendahuluan, bab ini membahas latar belakang masalah, rumusan masalah, batasan masalah, tujuan penelitian, manfaat penelitian, meodologi penelitian dan sistematika penulisan.

Bab II Landasan Teori, bab ini berisi penjelasan mengenai Museum Perjuangan Yogyakarta, Museum Sandi, landasan teori tentang *virtual world*, *virtual reality*, visualisasi interaktif.

Bab III Metodologi, bab ini memuat uraian tentang analisis sitem, metode analisis berupa *input*, proses, *output*, fungsi-fungsi yang dibutuhkan serta antarmuka yang diinginkan. Memuat tahapan perancangan antarmuka (*interface*), perancangan sistem 3D dan perancangan proses.

Bab IV Implementasi dan Pembahasan, bab ini mengutarakan tentang implementasi perangkat lunak yang meliputi batasan implementasi, implementasi antarmuka, analisis kinerja perangkat lunak serta kelebihan dan kekurangan sistem.

Bab V Penutup, bab ini terdiri dari simpulan dari hasil analisis kinerja pada bagian sebelumnya. Serta berisi saran-saran yang perlu diperhatikan berdasarkan keterbatasam-keterbatasan yang ditemukan dan asumsi-asumsi yang dibuat selama pengembangan perangkat lunak.

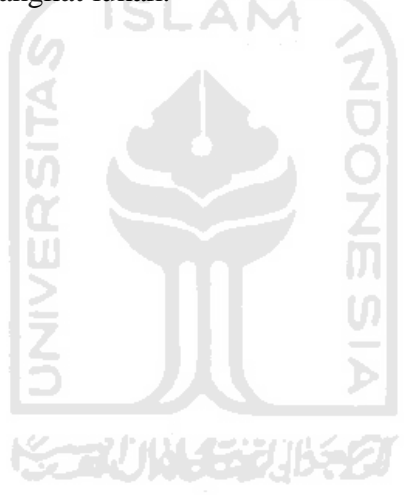

### **BAB II**

### **LANDASAN TEORI**

#### **2.1 Museum Perjuangan Yogyakarta**

.

Berdirinya Museum Perjuangan tidak dapat dilepaskan dengan peringatan setengah abad kebangkitan nasional. Gagasan pembangunan menginginkan adanya sebuah tinggalan bagi generasi mendatang terkait dengan peringatan setengah abad kebangkitan nasional.

Lahirnya jiwa nasionalisme Indonesia yang ditandai dengan berdirinya Budi Utomo 20 Mei 1908 di Jakarta, merupakan tonggak sejarah bangkitnya Nasionalisme Indonesia. Organisasi Budi Utomo merupakan pelopor berdirinya organisasi modern yang pertama, dalam arti mempunyai pimpinan, anggota, dan ideologi yang jelas. Sejarah membuktikan bahwa perasaan nasionalisme menjadi modal dasar dalam perjuangan sehingga tercapailah Proklamasi Kemerdekaan. Semangat tersebut semakin mengakar dan mendarah daging sehingga ketika ada kekuatan asing yang akan merongrong kemerdekaan, rakyat Indonesia digerakkan oleh kekuatan besar yang tak terbendung oleh kekutatan lawan, yang tidak lain adalah "Nasionalisme" itu sendiri. Nasionalisme mejadi dasar perjuangan dalam merintis, mencapai, mempertahankan dan mengisi kemerdekaan. Oleh karena itu bukan hal yang berlebihan jika berdirinya Budi Utomo sebagai tonggak sejarah lahirnya nasionalisme Indonesia ditandai dengan berdirinya sebuah monumen, yang sekarang dikenal dengan nama Museum Perjuangan.

Museum Perjuangan merupakan unit II dari Museum Benteng Vredeburg Yogyakarta. Hal itu terjadi sejak tanggal 5 september 1997 ketika diadakan serah terima pengelolaan Museum Perjuangan dari Museum Negeri Propinsi Sono Budoyo kepada Museum Benteng Vredeburg Yogyakarta.

Museum Perjuangan terletak di jalan Kolonel Sugiyono Nomor 24 Yogyakarta. Tepatnya di RT 14 RW 6 Kelurahan Brontokusman Kecamatan Mergangsan Kota Yogyakarta. Secara astronomis Museum Perjuangan terletak pada 7,45 Lintang Selatan dan 110,15 Bujur Timur. Gedung Museum Perjuangan berbentuk bulat silinder dengan garis tengah 30 meter dan tingginya 17 meter. Bangunan museum perjuangan secara keseluruhan memiliki arti dan makna sesuai dengan tujuan pendirian bangunan yaitu Kemerdekaan Indonesia diperoleh melalui perjuangan bangsa Indonesia sendiri, bukan hadiah dari bangsa lain.

### **2.2 Sejarah Pembuatan Museum Perjuangan**

Pada tanggal 2 Desember 1952 telah dibentuk Panitian Sementara yang bermaksud menrencanakan berdirinya sebuah museum perjuangan untuk memyimpan dan memelihara benda-benda yang dipergunakan oleh takyat Indonesia pada masa perjuangan kemerdekaan. Kemudian pada tanggal 1 juli 1959 bertempat di Gedung Wilis Kepatihan Yogyakarta diadakan rapat pleno yang dipimpin Sultan hamengku Buwono IX. Dalam rapat tersebut berhasil dibentuk seksi-seksi beserta anggotanya. Adapun seksi-seksi tersebut antara lain:

- 1. Seksi I (Pembangunan Gedung Museum).
- 2. Seksi II (Pengumpulan Barang-barang dari pihak sipil).
- 3. Seksi III (Pengumpulan Barang-barang dari pihak militer).
- 4. Seksi IV (Usaha sesudah Museum jadi dan dibuka).
- 5. Seksi V (Relief).
- 6. Seksi VI (Administrasi Keuangan).
- 7. Seksi VII (Penerangan dan Propaganda).

Pada tanggal 1 September 1959 diadakan pertemuan antara Seksi I (Pembangunan Gedung Museum) dengan para pemborong dari berbagai kota besar di Jawa seperti Jakarta, Bandung, Semarang, Solo, Surabaya, Malang, dan Yogyakarta yang diadakan di ruang Perpustakaan Djapendi (Djawatan

Penerangan Daerah Istimewa) Yogyakarta. Penjelasan gambar proyek gedung museum dan cara penawaran diberikan oleh Sdr. Soedarman. Selanjutnya pada 28 September 1959 bertempat Djapendi, diadakan pertemuan pelelangan gedung Museum Perjuangan yang dihadiri oleh pemborong yang telah memasukkan penawaran. Secara ringkas proses pembangunan Museum Perjuangan dapat disebutkan sebagai berikut:

- 1. Pemasangan patok pertamatanggal 17 Agustus 1959 oleh Sri Paku Alam VIII, sebagai tanda tempat akan dibangunnya Museum Perjuangan.
- 2. Pencangkulan pertama tanggal 5 Oktober 1959 oleh Sri paku Alam VIII, sebagai tanda dimulainya pembangunan Museum Perjuangan.
- 3. Pemasangan batu terakhir tanggal 29 Juni 1961 oleh Sri Sultan Hamengku Buwono IX, sebgai tanda berakhirnya pembangunan Museum Perjuangan.
- 4. Upacara Pembukaan Museum tanggal 17 November 1961 oleh Sri Paku Alama VII, sebagai tanda dibukanya Museum Perjuangan untuk umum.

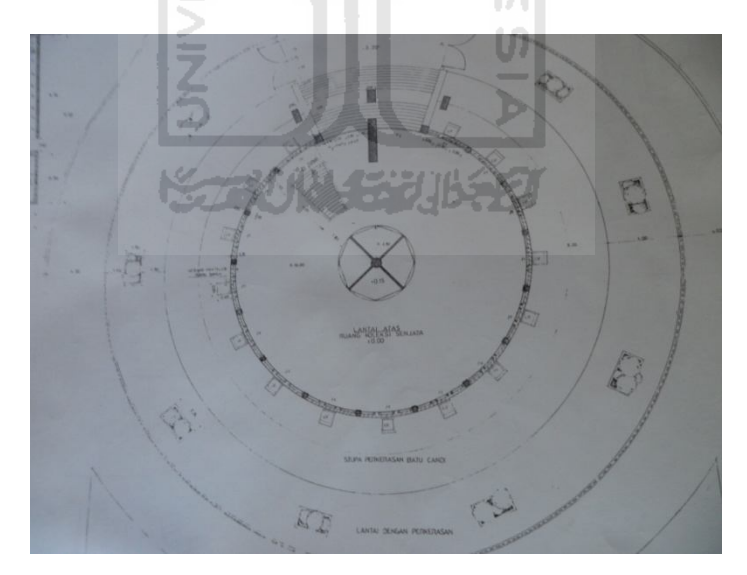

**Gambar 2.1** Denah Ruangan Museum Perjuangan I

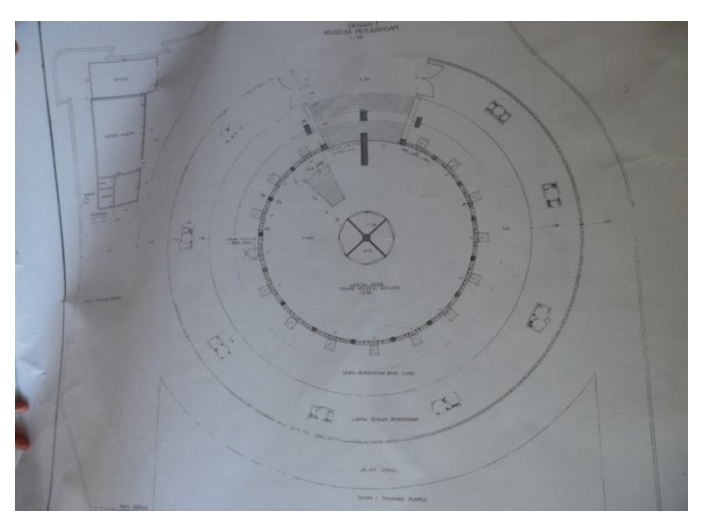

**Gambar 2.2** Denah Ruangan Museum Perjuangan II

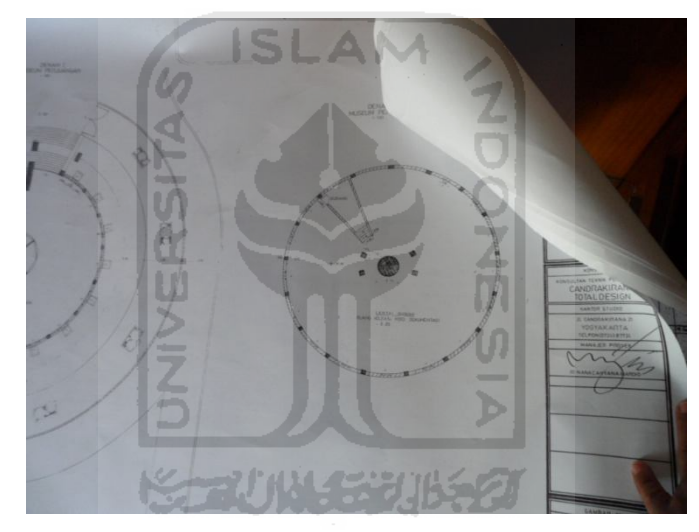

**Gambar 2.3** Denah Ruangan Museum Perjuangan III

### **2.3 Tata Pameran di dalam Museum Perjuangan Yogyakarta**

Tata pameran di dalam ruang adalah tata pameran yang digelar di dalam ruang pameran, dalam hal ini adalah ruang pameran Museum Perjuangan yang menyajikan koleksi-koleksi Museum perjuangan yang terkait dengan peristiwa sejarah sejak kedatangan bangsa barat ke Nusantara sampai dengan kembalinya bentuk negara dari RIS (Republik Indonesia Serikat) menjadi NKRI (Negara Kesatuan Republik Indonesia). Koleksi-koleksi tersebut adalah sebagai berikut:

1. Replika Meriam

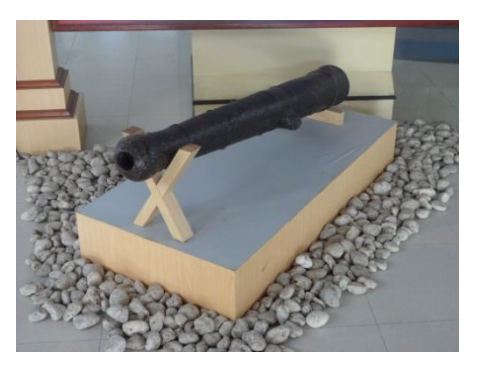

**Gambar 2.4** Replika Meriam

2. Miniatur Kapal Armada Laut Belanda

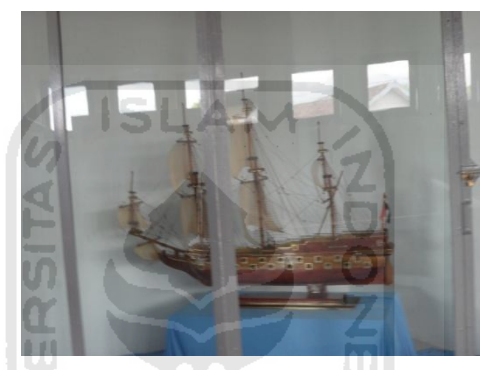

**Gambar 2.5** Kapal Armada Laut Belanda

3. Mata uang dan replika senjata serdadu VOC

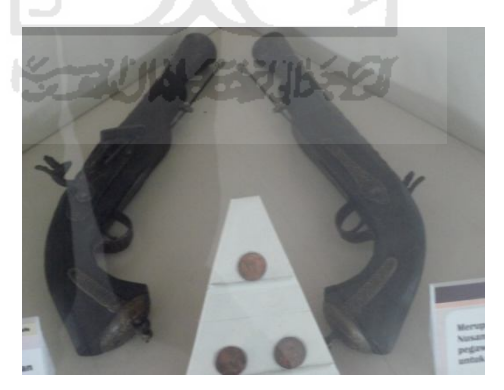

**Gambar 2.6** Mata Uang dan Senjata Serdadu VOC

4. Buku Ilmu Kedokteran dari STOVIA

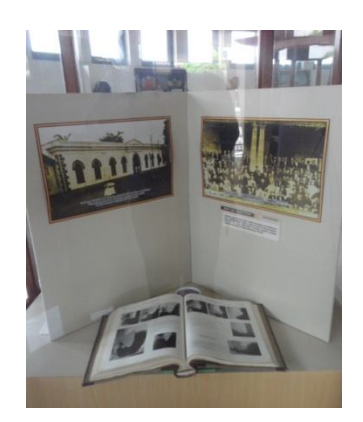

### **Gambar 2.7** Buku Ilmu Kedokteran dari STOVIA

5. Barang-barang milik RM. Soerjopranoto

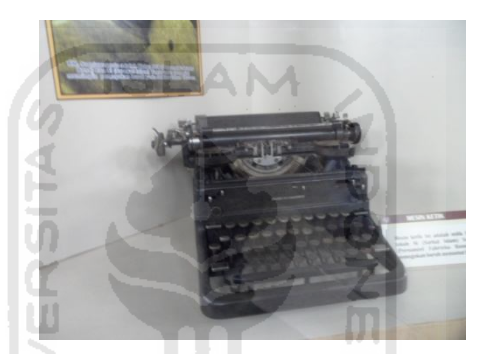

**Gambar 2.8** Barang-barang milik RM. Soerjopranoto

6. Miniatur Kepanduan

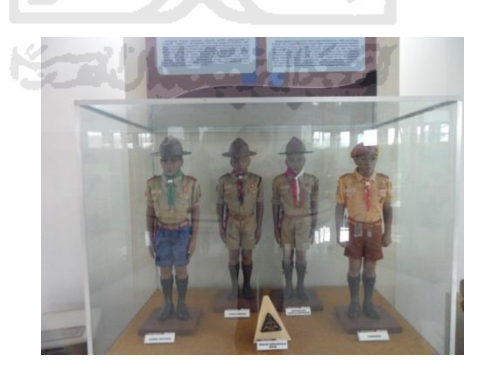

**Gambar 2.9** Miniatur Kepanduan

7. Tugu KBI

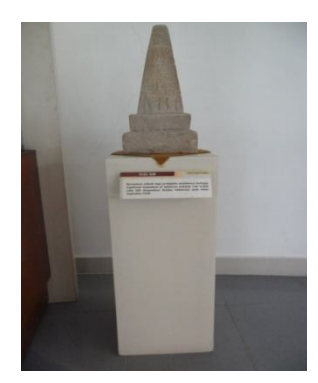

**Gambar 2.10** Tugu KBI

8. Klise mata uang ORI dan uang ORI

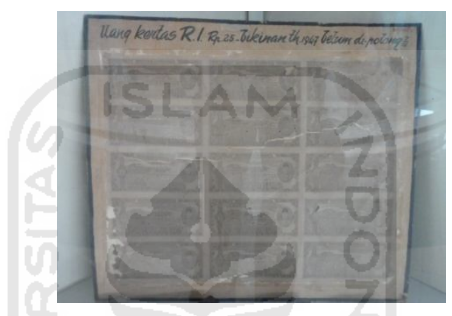

**Gambar 2.11** Klise Mata uang ORI dan Uang ORI

9. Meja guru militer Akademi Yogyakarta

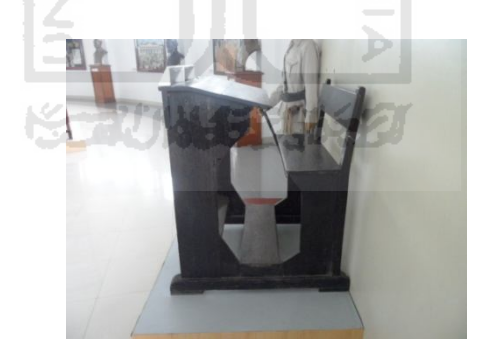

**Gambar 2.12** Meja Guru Militer Akademi Yogyakarta

10. Keranjang rumput

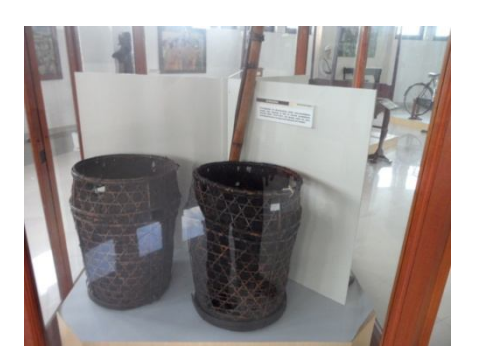

**Gambar 2.13** Keranjang Rumput

11. Bambu runcing

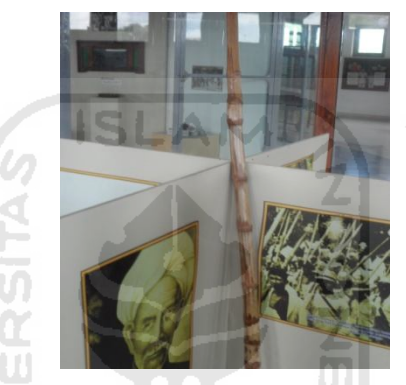

**Gambar 2.14** Bambu Runcing

12. Sepeda TP

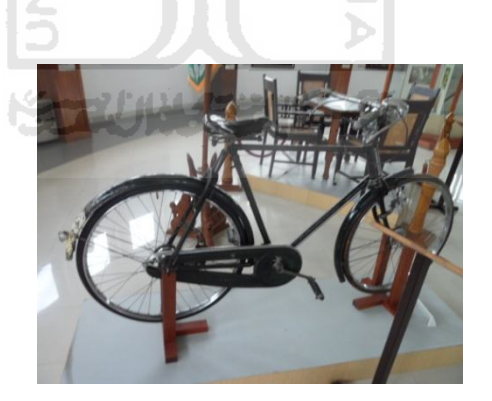

**Gambar 2.15** Sepeda TP

13. Kentongan Kesekretariatan MKBD

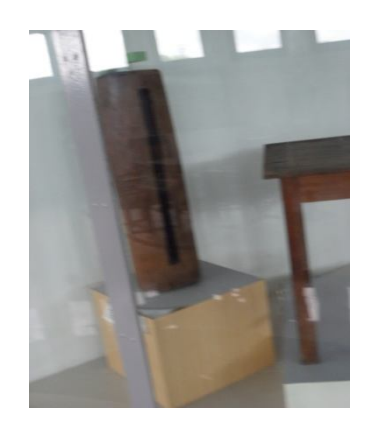

# **Gambar 2.16** Kentongan Kesekretariatan MKBD

14. Meja kursi tamu Kapten Widodo

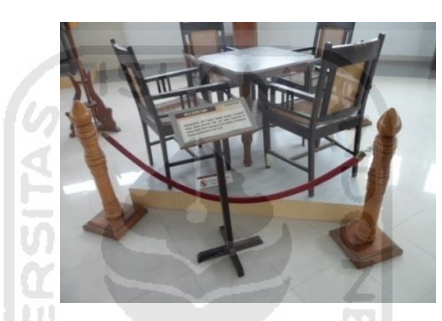

**Gambar 2.17** Meja Kursi Tamu Kapten Widodo

15. Samurai

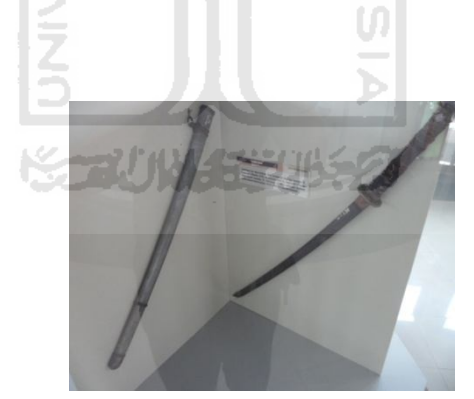

**Gambar 2.18** Samurai

16. Radio Perjuangan

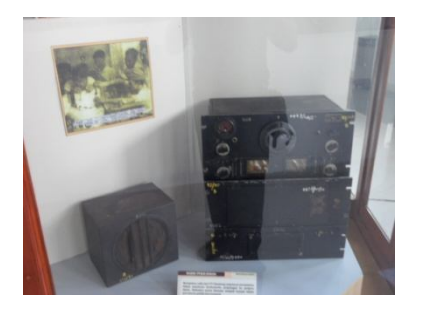

**Gambar 2.19** Radio Perjuangan

17. Lumpang batu

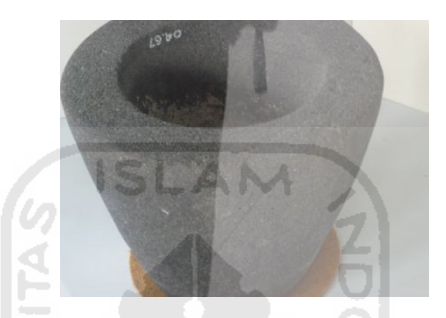

**Gambar 2.20** Lumpang Batu

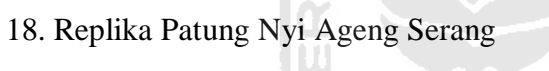

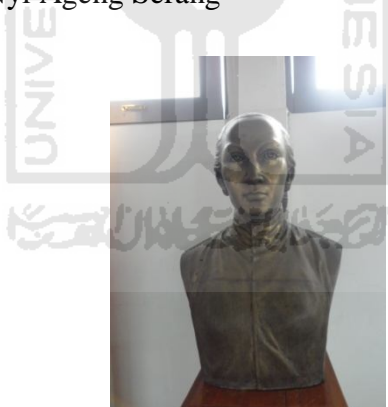

**Gambar 2.21** Replika Patung Nyi Ageng Serang

19. Replika Patung Dewi Sartika

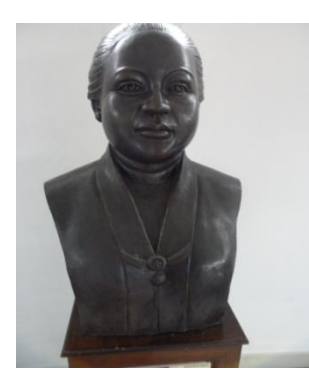

# **Gambar 2.22** Replika Patung Dewi Sartika 20. Lukisan Pengibaran Merah Putih di Gedung Agung

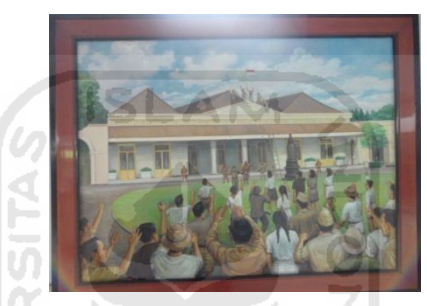

**Gambar 2.23** Lukisan Pengibaran Merah Putih di Gedung Agung

21. Replika Patung Soetomo

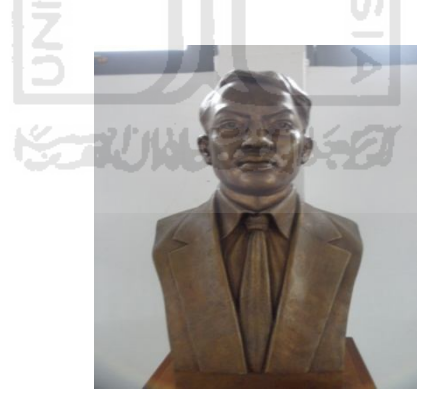

**Gambar 2.24** Replika Patung Soetomo

22. Lukisan korban Pertempuran Kotabaru

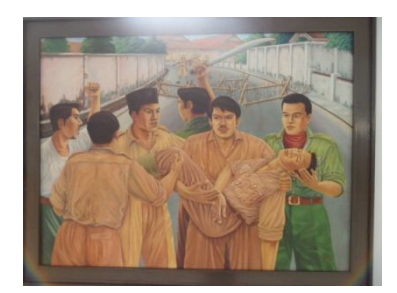

**Gambar 2.25** Lukisan Korban Pertempuran Kotabaru

23. Replika Patung Tirto Koesoemo

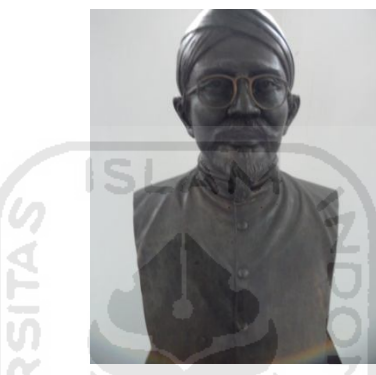

**Gambar 2.26** Replika Patung Tirto Koesoemo 24. Lukisan Perlawanan TP di daerah Prambanan

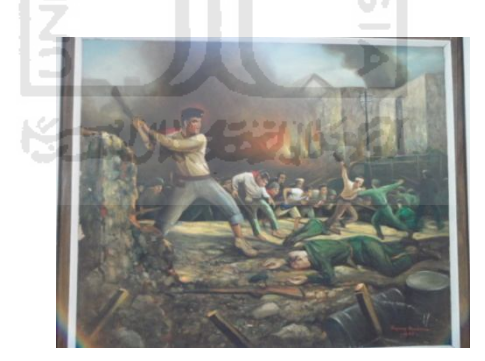

**Gambar 2.27** Lukisan Perlawanan TP di daerah Prambanan

25. Replika Patung KHA. Dahlan

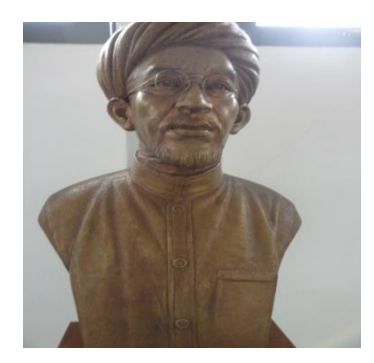

**Gambar 2.28** Replika Patung KHA Dahlan

26. Lukisan Serangan Umum 1 Maret 1949

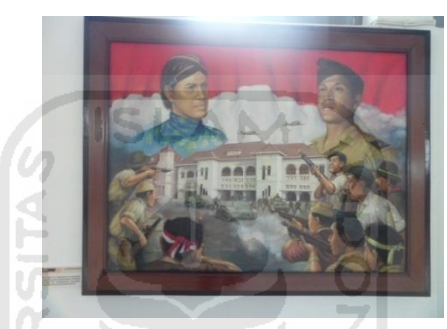

**Gambar 2.29** Lukisan Serangan umum 1 Maret 1949

27. Replika Patung RM. Soerjopranoto

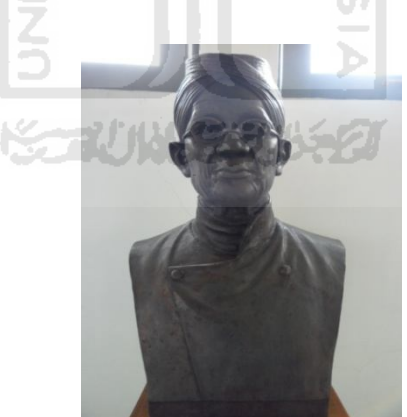

**Gambar 2.30** Replika Patung RM. Soerjopranoto

28. Lukisan dapur umum di daerah gerilya

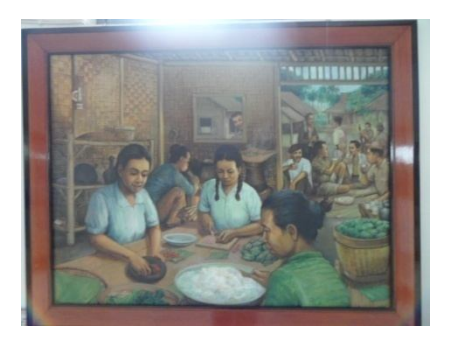

**Gambar 2.31** Lukisan Dapur Umum di Daerah Gerilya

29. Patung Letjen Oerip Soemohardjo

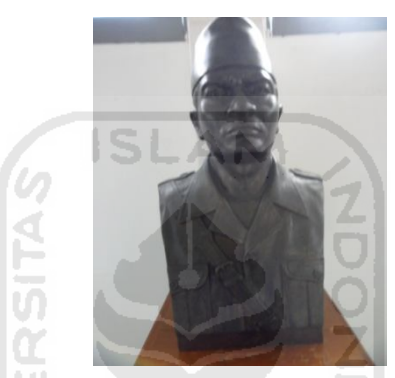

**Gambar 2.32** Replika Patung Letjen Oerip Soemohardjo

30. Replika Patung Adi Sucipto

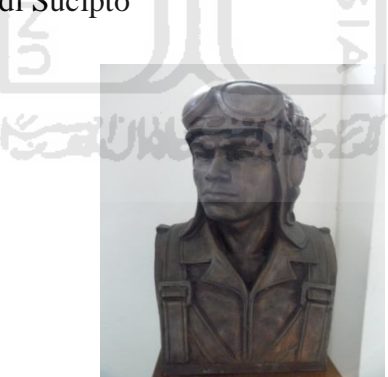

**Gambar 2.33** Replika Patung Adi Sucipto

31. Replika Patung Ir. Soekarno

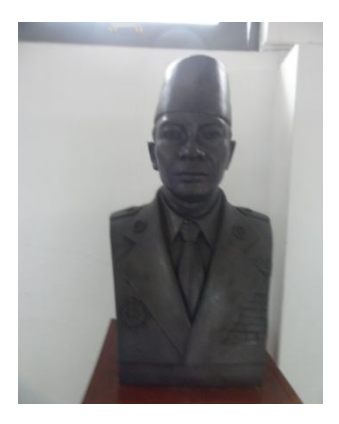

**Gambar 2.34** Replika Patung Ir. Soekarno

Peta lokasi Museum Perjuangan Yogyakarta ditunjukkan oleh gambar berikut ini

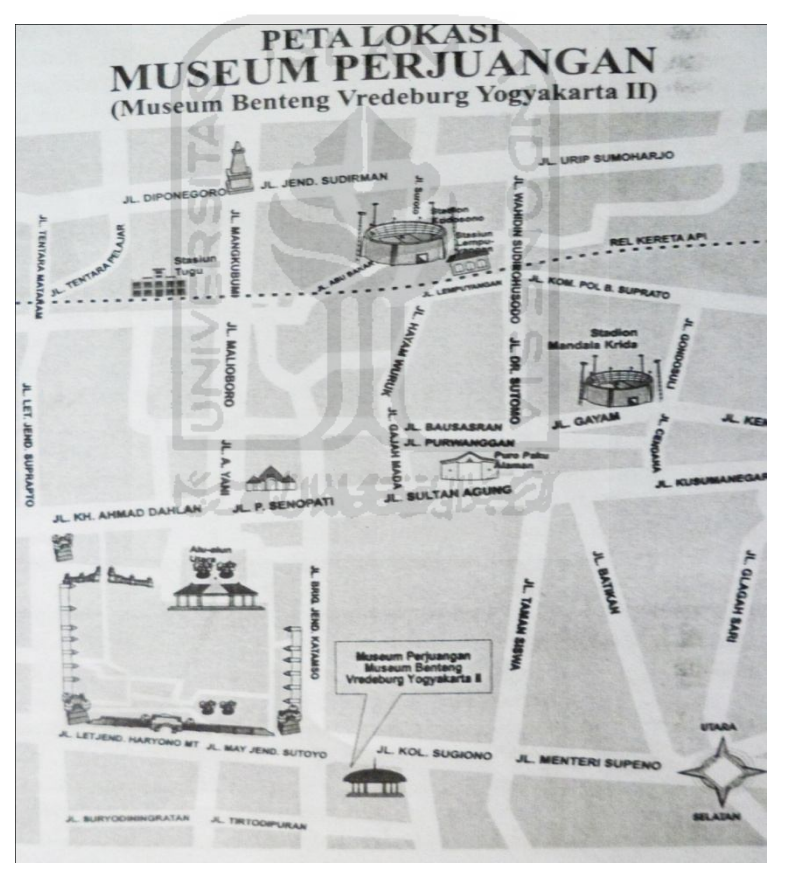

**Gambar 2.35** Peta Lokasi Museum Perjuangan

### **2.4 Museum Sandi**

Kegiatan persandian dalam pemerintahan telah berlangsung sejak berdirinya NKRI, dimulai dari jawatan teknik bagian B Kementrian Pertahanan pada masa perjuangan kemerdekaan baik di Jakarta maupun saat pemerintahan RI di

Yogyakarta dan pemerintahan Darurat RI di Bukit Tinggi, kemudian mendukung kegiatan diplomasi di kementrian luar negeri dan perwakilan RI di New Delhi, Den Haag dan New York, melalui perintah lisan Menteri Pertahanan tentang perlunya organisasi pelaksana fungsi persandian maka dibentuk "Dinas Kode" Kementrian melembaga menjadi "Djawatan Sandi" dengan Surat Keputusan Menter Pertahanan Nomor 11 /MP/ 1949 pada tanggal 2 September 1949. Melalui SK Presiden RIS Nomor 65 /1950, pada tanggal 14 Februari 1950, terjadi pemisahan struktur organisasi persandian dan Kementrian Pertahanan, yang berada langsung dibawah Presiden. Pada tanggal 22 Februari 1972 menjadi "Lembaga Sandi Negara", berturut-turut pada 18 Juli 1994 dengan Keppres Nomor 54/1994, pada 7 Juli 1999 dengan Keppres No. 77 / 1999 dan terakhir dengan Keppres No 103/ 2001. Dalam konteks lintasan sejarah inilah, tanggal 4 April ditetapkan sebagai Hari Persandian Republik Indonesia

Lembaga persandian RI sudah mengalami lima kepemimpinan, dimulai dari Mayor Jenderal TNI Dr. Roebiono Kertopati dari tahun 1946-1984, diikuti kepemimpinan Laksamana Muda TNI Soebardo dari tahun 1986-1998, selanjutnya oleh Laksamana Muda TNI B.O. Hutagalung dari tahun 1998-2002, lalu Mayor Jenderal TNI Nachrowi Ramli, SE. Dari tahun 2004-2008, dan sampai sekarang ini dibawah kepemimpinan Mayjen TNI Wirjono Budiharso, S. IP.

Beberapa sandi koleksi dari museum sandi adalah:

1. Cyper 8

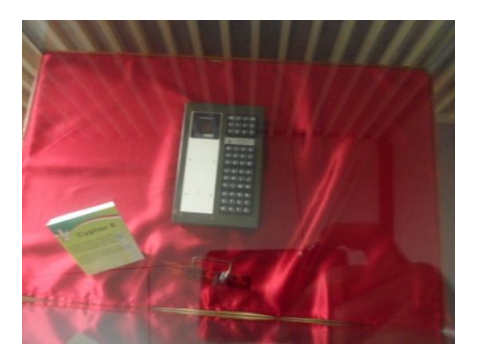

**Gambar 2.36** Sandi Cyper 8

2. SRE-KG

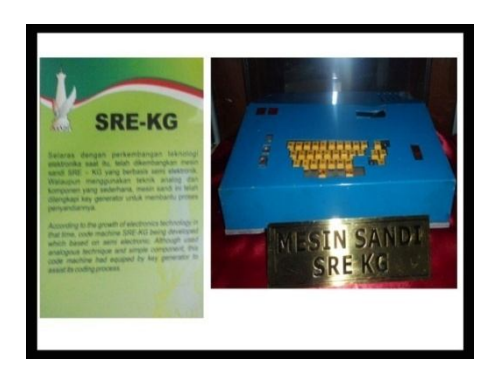

**Gambar 2.37** Sandi SRE-KG

# 3. SRE-IV

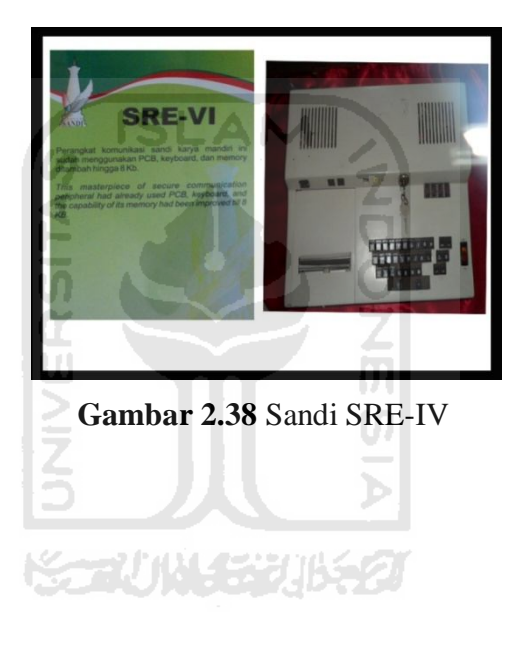

4. PEB-61a

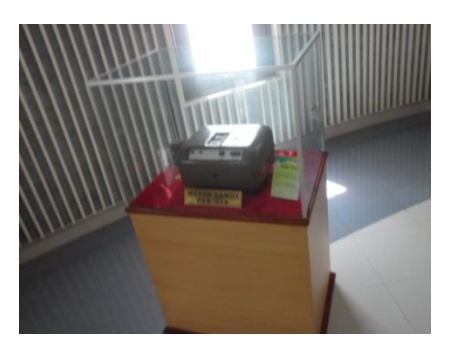

**Gambar 2.39** Sandi PEB-61a

5. Crypto Game

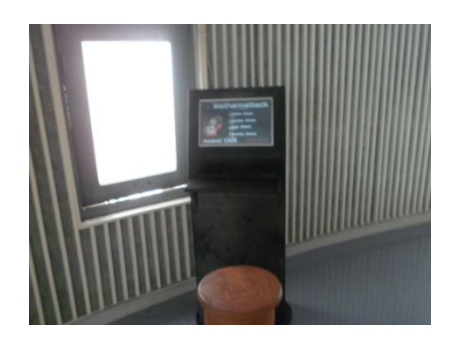

**Gambar 2.40** Sandi Crypto Game

### **2.5 Virtual World**

*Virtual world* adalah suatu aplikasi berbasis komputer yang merupakan representasi dari dunia nyata dimana penggunanya dapat secara langsung berinteraksi melalui suatu model yang dinamakan sebagai avatar. Avatar sendiri sering digambarkan sebagai grafik 2D, grafik 3D, teks maupun abstraksi dari sesuatu atau simbol dari sesuatu yang bersangkutan. Dan kadangkala sebuah *virtual world* dapat dimainkan secara bersama-sama (*multiplayer*), ataupun sendiri (*singleplayer*).

Seperti yang disebutkan di atas *virtual world* menggambarkan sebuah dunia tersendiri diluar dunia nyata yang merupakan representasi dari dunia nyata tersebut dan disimulasikan kedalam bentuk grafis. Sehingga penggunaannya dapat mempelajari kejadian di dunia nyata melalui *virtual world* tersebut. Bahkan untuk kepentingan lainnya, seperti *advertising*, promosi, media informasi maupun media pembelajaran.

*Virtual world* merupakan sebuah lingkungan simulasi interaktif yang bisa diakses oleh beberapa pengguna melalui sebuah antarmuka *online*. *Virtual world* juga kadang-kadang disebut dengan istilah lain, seperti *digital world* ataupun *simulated world*. Teknologi *virtual world* tidak lagi sebatas dijumpai pada *game* buat kesenangan belaka. Kini makin banyak institusi dan korporasi besar yang memanfaatkannya untuk berbagai bidang dan aktivitas yang amat serius.

Ada tiga masalah penggunaan virtual world dalam kehidupan sehari-hari :

a. Tampilan 3D kerap membuat sebagian orang sulit mempelajarinya.

- b. Kekhawatiran bahwa *virtual world* akan mengulangi kegagalan *group decision support system* yang tidak dapat diadaptasi secara luas dalam organisasi.
- c. Peran *virtual world* yang hanya sebagai suplemen, bukan pengganti kolaborasi *tools* lain seperti *email*.

Dunia maya telah diciptakan untuk berbagai tujuan. Jenis terbesar dan paling umum di dunia maya adalah MMORPG (*Massively Multiplayer Online Role Playing Game*). Tapi dunia maya juga telah dibangun untuk tujuan selain *game*. Bagian berikut meringkas beberapa cara di mana dunia maya saat ini digunakan: 6 ISLAM

a. Game Komersial

Dunia game Komersial cenderung berfokus pada tema fiksi tunggal dan konsisten mengikuti konvensi formal seperti avatar karakter fokus, kemajuan melalui alur cerita narasi interaktif, dan serangkaian kegiatan kompetitif. Sangat dipengaruhi oleh fantasi, fiksi ilmiah, dan anime genre sastra dan film, sebagian besar dunia maya yang cukup besar yang ada saat ini adalah dunia game komersial. Contohnya termasuk Everquest, Lineage 2, dan World of Warcraft.

b. Sosialisasi atau Membangun Komunitas Online

Selain dunia RPG fantasi tradisional, ada banyak komersial dunia maya terfokus masyarakat yang menekankan bersosialisasi daripada game. Dunia ini menawarkan pengalaman yang lebih terbuka dan sangat dipengaruhi oleh budaya ruang obrolan berbasis teks. Meskipun kecil, game kasual dapat dimasukkan ke dalam dunia sosial, peserta tidak selalu ada untuk menang atau bermain game, melainkan untuk bersosialisasi dengan orang lain. Dan dalam banyak kasus, membuat dan menghias ruang pribadi seperti rumah, kamar, atau apartemen. Sosial dunia cenderung untuk menggunakan pengaturan berdasarkan versi ideal dari realitas.

### c. Pendidikan

Dalam kebanyakan kasus, dunia pendidikan yang disponsori oleh lembagalembaga akademis atau organisasi nirlaba, meskipun beberapa dunia pendidikan yang disponsori oleh perusahaan. Pendidikan dunia datang dalam berbagai bentuk, termasuk rekreasi 3D dan galeri ruang museum, tutorial pemrograman komputer, perpustakaan *virtual*, dan ruang pertemuan untuk program universitas secara online. Worlds Aktif Pendidikan Universe adalah salah satu jaringan terbesar dan tertua dari dunia pendidikan. Atmosfer adobe juga sedang digunakan untuk membangun dunia maya untuk tujuan pendidikan. Sebuah contoh yang bagus dari dunia pendidikan disponsori badan adalah Mokitown .

d. Ekspresi Politik

Dunia maya dapat berfungsi sebagai forum untuk ekspresi politik dan debat. Sedangkan dunia nyata isu-isu politik dapat muncul di game, sosial, dan dunia pendidikan. Ada beberapa kasus di mana dunia maya yang terpisah namun telah dibangun untuk tujuan perdebatan politik bahkan dalam komunitas online terjadi diberbagai jenis pemerintahan itu sendiri.

e. Pelatihan Militer

Dunia teknologi *virtual* juga digunakan dalam beberapa cara yang menarik oleh militer AS. America's Army sedang digunakan sebagai alat untuk merekrut prajurit potensial, sementara perusahaan seperti Forterra Sistem bekerja dengan kelompok militer untuk mengembangkan simulasi pelatihan.

### **2.6 Virtual Reality**

*Virtual reality* merupakan teknologi visualisasi untuk menirukan alam nyata ke dalam dunia maya. Dengan semakin berkembangnya teknologi komputer, teknologi *virtual reality* pun berkembang pesat. Karena itu, sudah sewajarnya bila kehadiran teknologi *virtual reality* ini dimanfaatkan semaksimal mungkin dalam kehidupan sehari-hari.

Secara sederhana, *virtual reality* adalah pemunculan gambar-gambar tiga dimensi yang dibangkitkan komputer, yang terlihat nyata dengan bantuan sejumlah peralatan tertentu. Teknologi ini, yang dapat diterapkan di berbagai bidang, dikenal sebagai *virtual reality* (kenyataan maya), *virtual world* (dunia maya), atau *virtual environment* (lingkungan maya). Ciri terpentingnya adalah dengan menggunakan perangkat yang dirancang untuk tujuan tertentu, teknologi ini mampu menjadikan orang yang merasakan dunia maya tersebut terkecoh dan yakin bahwa yang dialaminya adalah nyata [HAR05].

Perkembangan teknologi masa kini telah memungkinkan manusia untuk merasakan suatu pengalaman yang nyata tanpa perlu adanya dunia luar atau materi. Kemajuan sangat besar dalam teknologi *virtual reality* telah menghasilkan sejumlah bukti-bukti yang secara khusus sangat meyakinkan [FIT06].

Saat ini ada berbagai jenis sistem *virtual reality*, namun sebagian besar dapat diklasifikasikan ke dalam tiga kategori berikut [FIT06]:

- a. Desktop *virtual reality* adalah ketika pengguna komputer memandang lingkungan *virtual* melalui satu atau lebih layar komputer. Seorang pengguna kemudian dapat berinteraksi dengan lingkungan tersebut, namun tidak tenggelam di dalamnya.
- b. Video pemetaan *virtual reality* menggunakan kamera untuk proyek gambar pengguna kedalam program komputer, sehingga dapat menciptakan karakter komputer 2D. Walaupun sepenuhnya tenggelam dalam lingkungan, tertapi sulit untuk berinteraksi dengan pengguna sekitarnya.
- c. Immersive *virtual reality* menggunakan HMD untuk proyek video langsung di depan mata pengguna, memainkan audio secara langsung ke telinga pengguna, dan dapat melacak keberadaan pengguna dengan datasuit yang digunakan untuk melacak gerakan tubuh, kemudian menduplikat mereka dalam lingkungan *virtual*. Bila pengguna tidak dapat membedakan antara mana yang nyata dan mana yang tidak, maka immersive *virtual reality* telah berhasil.

Untuk menjalankan sistem, salah satu dasar *virtual reality* harus memiliki berikut ini:

1. Satu atau lebih tenaga komputer

- 2. Sensor (perangkat input)
- 3. Pengaturan tampilan
- 4. lingkungan virtual software rendering

Komputer harus cukup kuat untuk membuat gambar tiga dimensi secara real-time. Dengan menggunakan beragam sensor dan perangkat masukan, pengguna dapat menggunakan gerakan mereka sendiri untuk berinteraksi dengan lingkungan *virtual*. Setiap kali sensor mendeteksi perubahan, keseluruhan sistem komputer menghasilkan satu set grafis sesuai dengan perubahan itu. Untuk sebuah sistem yang akan dikenali komputer harus mampu menjadi sampel sensor sekitar enam puluh kali per detik. Ini memberikan waktu perubahan yang nyata. Saat ini teknologi *virtual reality* masih dalam masa pertumbuhan, dan ada kekurangan merusak [SHE92].

#### **2.7 Visualisasi Interaktif**

Secara umum pengertian visualisasi adalah penjelasan dengan menggunakan gambar. Komputer sebagai media alternatif mampu menyajikan data atau informasi dalam bentuk suara, tampilan gambar, teks, animasi, dan visual dalam suatu program aplikasi. Untuk itu komputer dapat digunakan sebagai alat untuk menvisualisasikan suatu sistem yang telah ada sehingga dari aplikasi itu dapat dihasilkan suatu tampilan yang menarik dan berinteraksi dengan pemakainya, kecanggihan aplikasi ini dapat dengan cepat menarik perhatian dan rasa ingin tahu seseorang. Selain itu dapat dimanfaatkan untuk menyampaikan berbagai informasi kepada pengguna.

# **BAB III METODOLOGI**

### **3.1 Metode Analisis**

Pada tahap ini akan dilakukan analisis terhadap kebutuhan-kebutuhan perangkat lunak dan perangkat keras terhadap sebuah rancangan visualisasi gedung Museum Perjuangan Yogyakarta. Sistem yang dianalisis adalah sistem yang berisi informasi tentang segala sesuatu yang berkaitan dengan pengeksplorasian desaign gedung dalam bentuk multimedia, yang berupa informasi teks, gambar, animasi, grafis 3D, dan suara yang diaplikasikan menggunakan komputer.

Tahap analisis ini merupakan tahapan yang paling penting dalam suatu perancangan program. Untuk itu dibutuhkan sebuah metode untuk menuntun dan dijadikan pesoman dalam mengembangkan sistem yang dibangun.

### **3.2 Analisis Kebutuhan**

Dari metode dan langkah yang dilakukan maka hasil analisis yang diperoleh adalah sebagai berikut:

### **3.2.1 Analisis kebutuhan input**

Input adalah suatu bentuk masukan dan berupa data yang telah ada yang dibutuhkan oleh perangkat lunak sehingga dapat mencapai tujuan yang diinginkan. Masukan yang dibutuhkan untuk membangun aplikasi ini adalah foto koleksi museum, peta menuju lokasi museum, denah museum, dan data info mengenai sejarah museum berdasarkan panduan dari museum.

### **3.2.2 Analisis Kebutuhan Fungsi dan Kinerja**

Fungsi dan kinerja yang dibutuhkan pada aplikasi ini adalah sebagai berikut:

- a. Membaca *input* dari *keyboard* dan *mouse.*
- b. Pergerakan posisi pada avatar.

### **3.2.3 Analisis Kebutuhan Output**

Output dari applikasi ini adalah berupa grafis 3D dan memungkinkan pengguna untuk berinteraksi dengan obyek di dalamnya melalui avatar. Objek pada aplikasi ini adalah gedung Museum Perjuangan Yogyakarta beserta perabot dan koleksi nya.

### **3.2.4 Analisis Kebutuhan Perangkat Keras**

Spesifikasi komponen perangkat keras yang diperlukan untuk pembangunan aplikasi adalah sebagai berikut :

- 1. Processor Intel core 2Duo 2,2 GHz.
- 2. RAM 2 GB.
- 3. VGA dengan memori 512 MB.
- 4. *Keyboard* dan *mouse* sebagai piranti *input*.
- 5. Monitor minimal 1024x768, dan speaker sebagai piranti *output*.
- 6. Hardisk minimal berkapasitas 40 GB.

Adapun spesifikasi komponen perangkat keras yang diperlukan oleh pengguna yang mengakses aplikasi ini adalah sebagai berikut :

- 1. Processor minimal dual core 1,6 GHz
- 2. RAM minimal 1 GB
- 3. VGA minimal memori 256
- 4. Hardisk yang memliki ruang kosong minimal 100 MB

### **3.2.5 Analisis Kebutuhan Perangkat Lunak**

Perangkat lunak yang dibutuhkan untuk membangun aplikasi ini adalah sebagai berikut :

- 1. Sistem operasi, sistem operasi yang dibutuhkan untuk membangun aplikasi ini adalah antara lain Windows XP, Vista , 7, Mac OSX Tiger atau Leopard.
- 2. 3ds Max, merupakan aplikasi untuk membangun model model 3D Museum Perjuangan Yogyakarta, serta untuk memberikan terkstur pada objek model.
- 3. Adobe Photoshop, digunakan untuk membuat halaman antarmuka, mengedit, membuat gambar serta memodifikasi tekstur yang dipakai di 3ds Max.
- 4. Unity3D, merupakan aplikasi yang digunakan untuk membangun aplikasi virtual, model – model 3D dimasukkan ke dalam *unity* untuk kemudian dibangun aplikasi tersebut. Unity3D juga digunakan untuk memberikan efek–efek dan kontrol-kontrol pada *engine*. Unity3D inilah perangkat lunak utama yang digunakan untuk membuat aplikasi *stand alone*.

### **3.3 Perancangan Antarmuka**

Perancangan antarmuka bertujuan untuk memberikan kemudahan dalam mengimplementasikan perangkat lunak yang akan dibangun. Antarmuka ini juga berfungsi sebagai sarana interaksi antara manusia dan komputer. Antarmuka pada aplikasi ini merupakan gambaran antarmuka yang tampak pada halaman aplikasi.

a. Antarmuka Halaman Awal

Halaman antarmuka dari aplikasi ini ditunjukkan pada gambar 3.1.

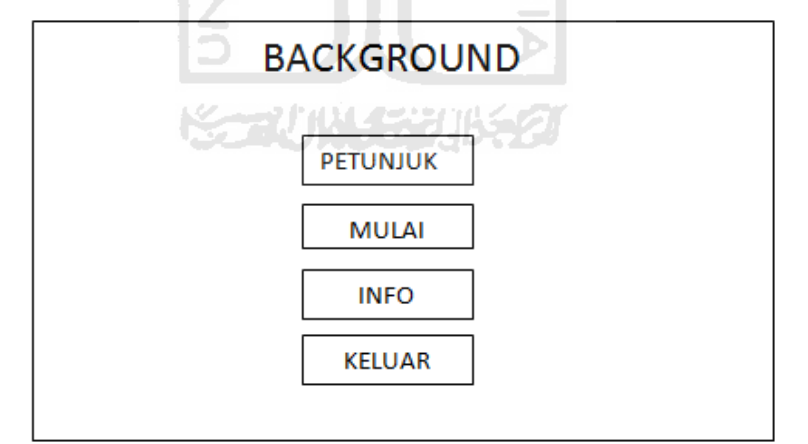

**Gambar 3.1 Antarmuka Halaman Awal**

b. Antarmuka Museum Perjuangan Yogyakarta virtual

Halaman antarmuka Museum Perjuangan Yogyakarta ditunjukkan pada gambar 3.2.

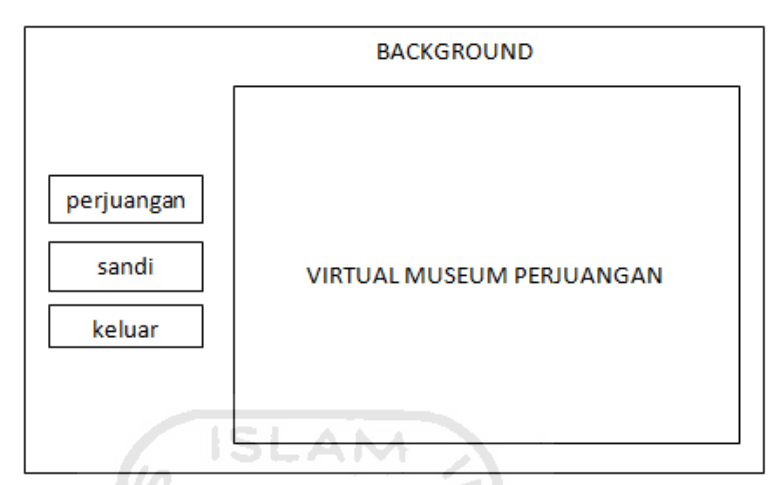

**Gambar 3.2 Antarmuka Museum Perjuangam Yogyakarta**

### **3.4 Perancangan Sistem 3D**

Perancangan sistem 3D ini menjelaskan tentang bagaimana teknik dan tools yang digunakan dalam merancang aplikasi museum virtual yang berbentuk 3D.

a. Modeling

Dalam pemodelan objek disini menggunakan 3ds max 2009. Teknik modeling dengan teknik *Polygonal Modeling*. *Polygonal Modeling* adalah teknik membuat objek 3D (*modeling*) dengan cara membentuk sebuah objek, sehingga tercipta sebuah objek baru. Berikut contoh pembuatan modeling batu terakhir dapat dilihat pada gambar 3.3.

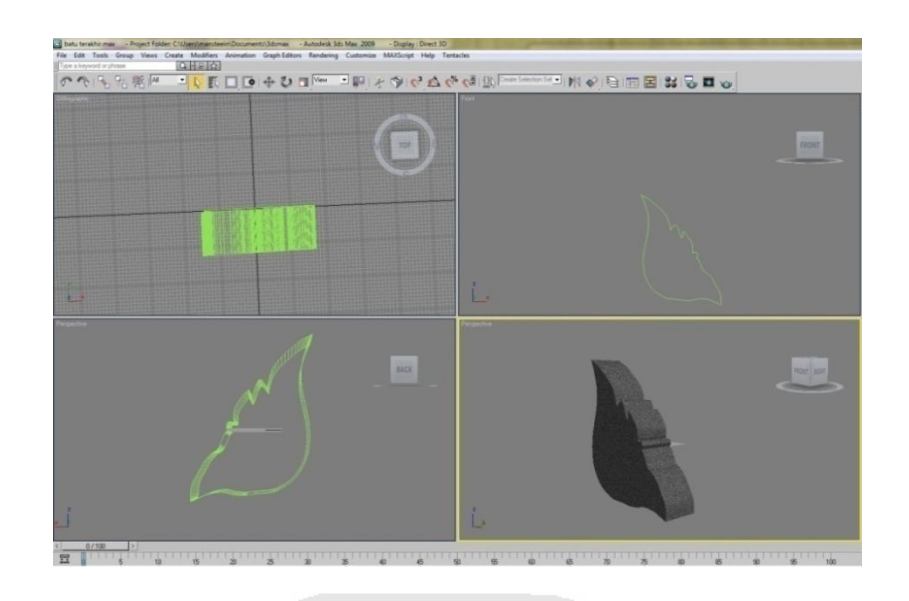

# **Gambar 3.3 Tahap Pembuatan Modeling 3D**

b. Teksturing

Teknik ini dimaksudkan agar objek terlihat nyata sesuai dengan objek sebenarnya. Teknik teksturing objek batu terakhir dapat dilihat pada gambar 3.4

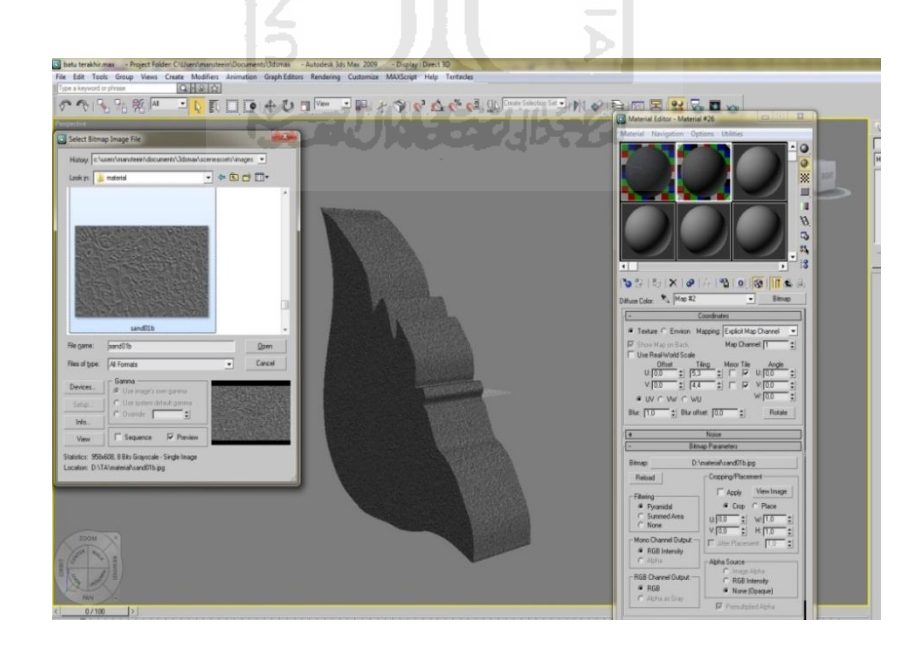

**Gambar 3.4 Tahap Pemberian Tekstur**

### c. Join dan Terrain

Tahap ini adalah memasukkan objek kedalam unity. Selain objek bangunan hal yang perlu dimasukkan adalah *terrain*. *Terrain* tersebut diberikan material dan tekstur menyerupai alam. Tahap ini, dapat dilihat pada gambar 3.5.

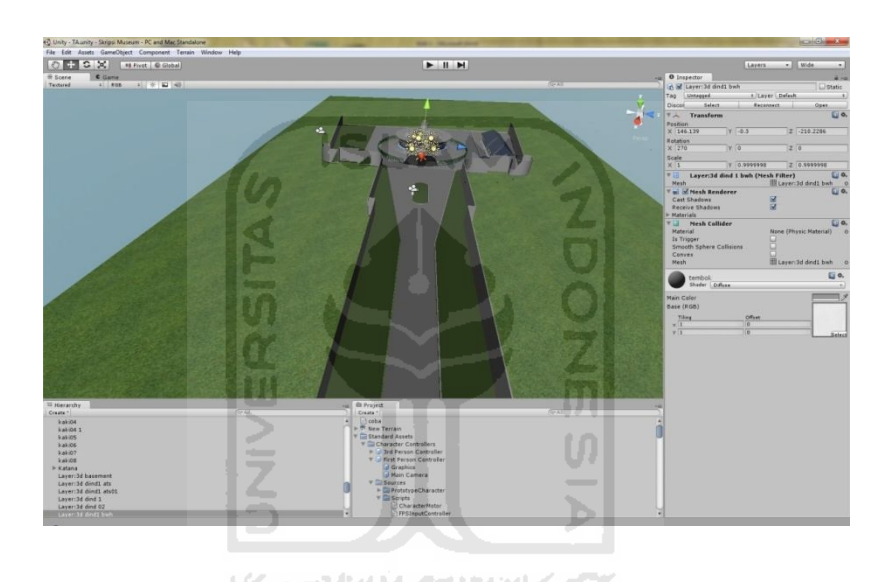

**Gambar 3.5 Tahap Memasukkan Objek dan Pembuatan Terrain di Unity**

### d. Scripting

*Scripting* dengan bahasa yang mudah dipahami serta *support* berupa *Unity Documentation* yang berisikan daftar *script* beserta penjelasaanya dapat memberikan banyak pengetahuan dan kemudahan dalam *scripting*. *Scripting* dapat dilihat pada gambar 3.6.

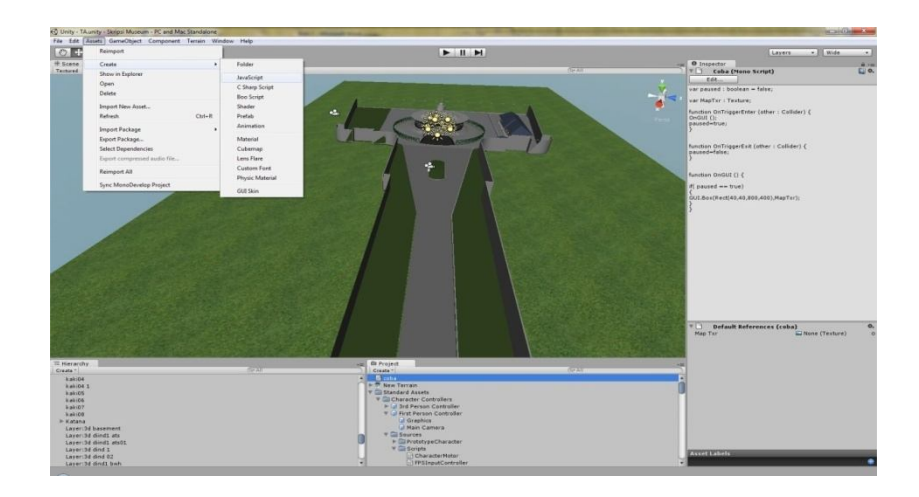

# **Gambar 3.6** *Scripting* **pada Unity3D**

e. Aransemen Musik

Merupakan backsound musik dari virtual museum, dilakukan dengan cara memasukkan file .mp3 ke dalam unity.

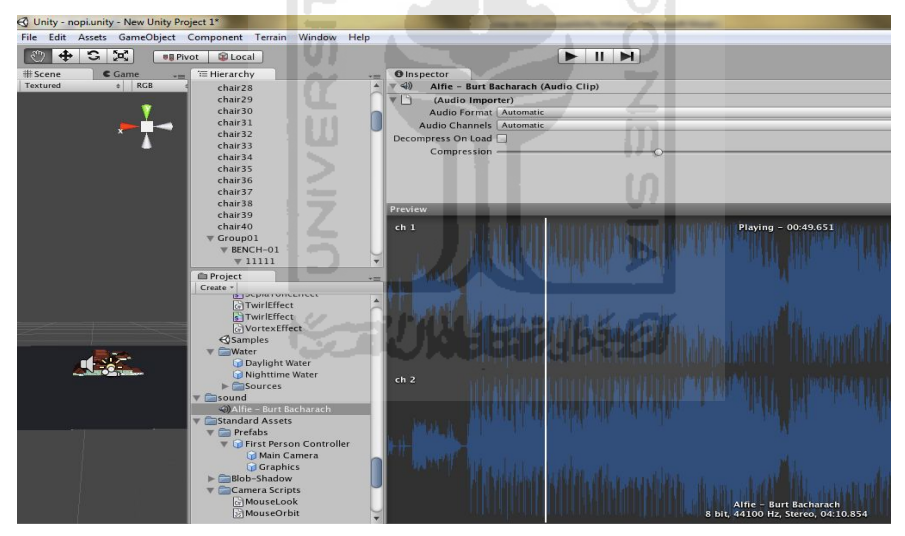

**Gambar 3.7 Aransemen Musik pada Unity**

### **3.5 Perancangan Proses**

Pertama-tama yang dilakukan adalah menyiapkan dengan denah skala tepat. Denah tersebut lalu dimasukkan ke dalam 3ds max untuk dijadikan dasar pembuatan gedung.

Langkah selanjutnya adalah pembuatan tembok bangunan. Setelah tembok dibuat, tembok lalu diberi lubang sesuai dengan letak jendela dan pintu. Tahapan pembuatan tembok dapat dilihat pada gambar 3.8.

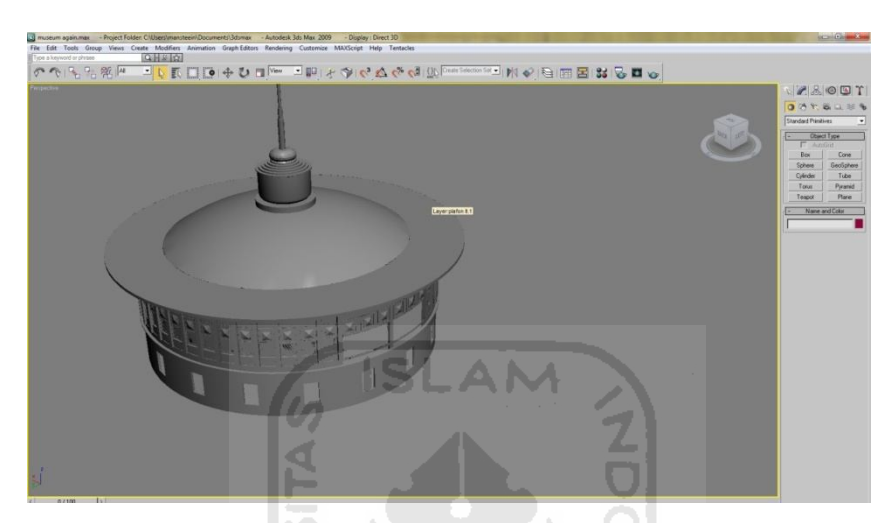

**Gambar 3.8 Tahap Pembuatan Tembok**

Berikutnya adalah pembuatan perlengkapan interior, seperti lemari, meja, kursi, bingkai foto, dan media untuk meletakkan koleksi museum. Pada tahap ini, bentuk desain disesuaikan dengan interior yang ada pada keadaan sebenarnya. Untuk tahapan pembuatan perlengkapan interior, dapat dilihat pada gambar 3.9.

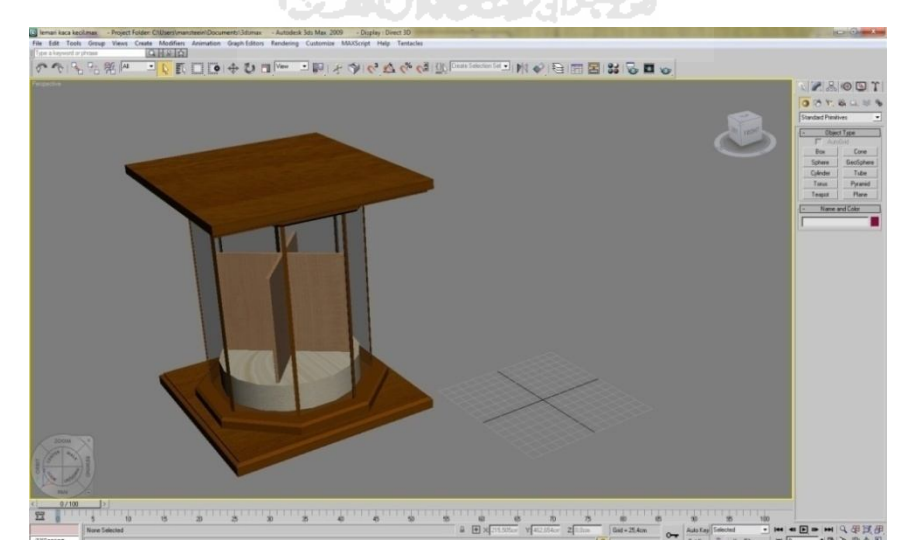

**Gambar 3.9 Tahap Pembuatan Interior**

Selanjutnya, pemberian tekstur pada objek yang telah dibuat, metode yang digunakan dalam pemberian tekstur ini adalah real texture, yaitu adalah pemberian tekstur seperti keadaan dan bentuk seperti aslinya. Tujuan dari metode ini adalah untuk mendapatkan tingkat kemiripan dari segi warna, cahaya dengan objek aslinya. Tahapan pemberian tekstur dapat dilihat pada gambar 3.10.

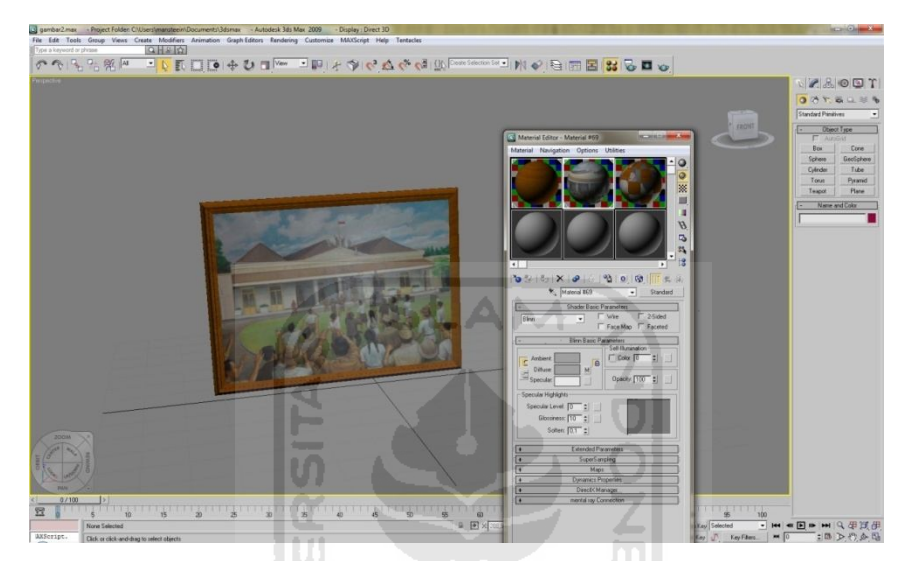

**Gambar 3.10 Tahap Pemberian Tekstur**

Tahap selanjutnya adalah memasukkan objek kedalam unity. Selain objek bangunan hal yang perlu dimasukkan adalah terrain. Terrain tersebut diberikan material dan tekstur menyerupai alam. Tahap ini, dapat dilihat pada gambar 3.11

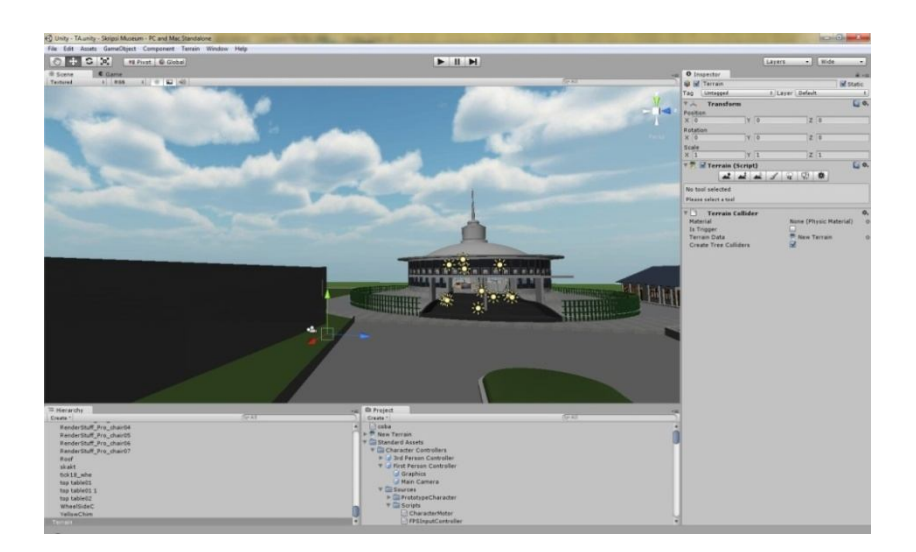

### **Gambar 3.11 Tahap Memasukkan Objek dan Pembuatan Terrain di Unity**

Setelah objek berhasil dimasukkan dan terrain sudah disesuaikan langkah selanjutnya adalah memberikan *First Person Controller* yang berfungsi sebagai *avatar*. Tahap pemberian avatar dapat dilihat pada gambar 3.12.

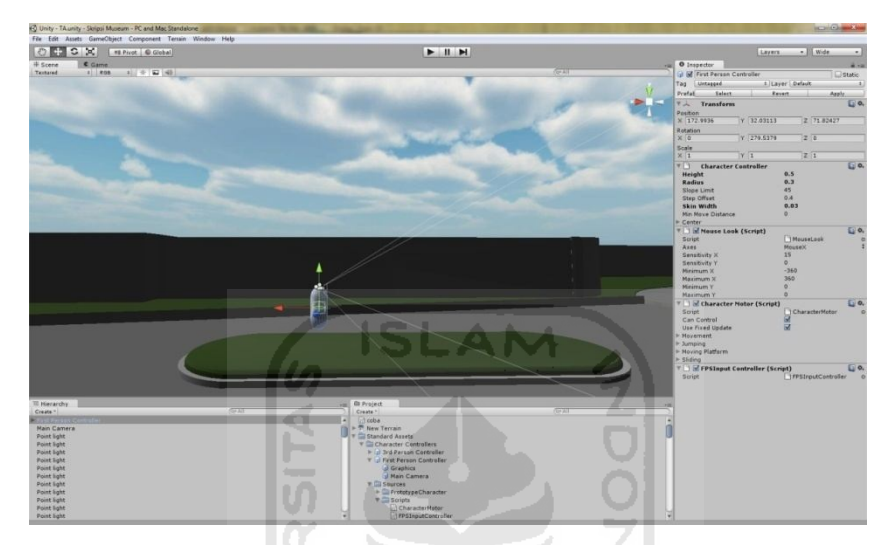

**Gambar 3.12 Tahap Memasukkan Avatar**

Berikutnya yang tidak kalah penting adalah pengkodean script untuk GUI (*Graphical* User *Interface*) yang merupakan antarmuka yang tampak saat aplikasi dijalankan. Ditahap ini dibuat 2 *level* aplikasi yaitu halaman awal*,* dan museum *virtual.* Pada *level* halaman awal*,* memuat 3 tombol menu, yaitu tombol mulai, panduan, dan keluar*.* Sedangkan pada *level* museum *virtual* memuat tombol halaman awal dan tombol keluar. Adapun *script* yang digunakan pada GUI, adalah sebagai berikut :

```
//menampilkan halaman depan
```

```
function OnGUI () { 
if(GUI.Button (Rect (340,285,100,30), "PETUNJUK")) {
     Application.LoadLevel (2);
```

```
}
    if(GUI.Button (Rect (340,325,100,30), "MULAI")) {
    Application.LoadLevel (1);
    }
    if(GUI.Button (Rect (340,365,100,30), "INFO")) {
    Application.LoadLevel (3);
    }
    if(GUI.Button (Rect (340,405,100,30), "KELUAR")) {
    Application.Quit();
    }
    }
    //menampilkan isi menu mulai
function OnGUI () { 
    if(GUI.Button (Rect (10,185,105,30),
"Perjuangan")) {
    transform.position = 
    Vector3(69.30472,33.89547,51.97347);
    }
    if(GUI.Button (Rect (10,215,105,30), "Sandi")) {
    transform.position =
    Vector3(69.30472,30.47938,51.97347);
```

```
}
     if(GUI.Button (Rect (10,305,105,30), "Keluar")) {
     Application.LoadLevel (0);
     }
     }
     //keluar dari aplikasi
function OnGUI () { 
     if(GUI.Button (Rect (340,405,100,30), "KELUAR")){
     Application.Quit();
     }
     }
```
Tahap selanjutnya, adalah tahap pemberian cahaya dan optimasi render pada aplikasi. Dibutuhkan satu *directional light* sebagai matahari, dan beberapa *point light* untuk menerangi ruangan di dalam bangunan museum. tahap ini dapat dilihat pada gambar 3.13.

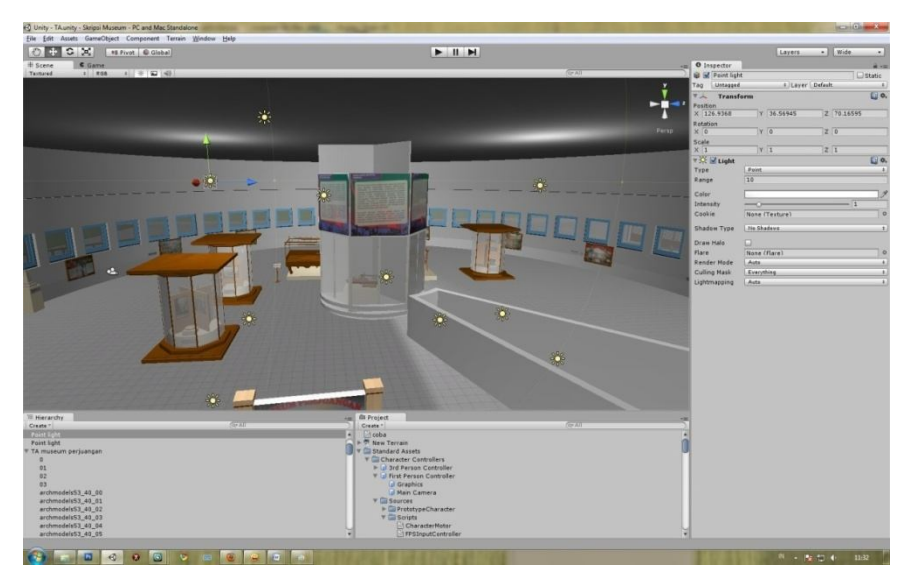

**Gambar 3.13 Tahap Pembuatan** *Lighting* **(pencahayaan)**

#### **BAB IV**

### **HASIL DAN PEMBAHASAN**

Hasil dan pembahasan mengutarakan tentang implementasi perangkat lunak yang meliputi batasan implementasi dan implementasi perangkat lunak berupa main menu, rancangan antarmuka, pengujian program dan pengujian menu, analisis kinerja program dan kelebihan serta kekurangan sistem.

### **4.1 Batasan Implementasi**

Dalam implementasinya, aplikasi *virtual* Museum Perjuangan Yogyakarta ini memiliki beberapa keterbatasan yaitu :

- a. Pengguna tidak dapat memasukkan pencarian ruangan yang diinginkan.
- b. Jika dikembalikan ke halaman awal, posisi avatar akan kembali keposisi awal.
- c. Avatar tidak dapat masuk jika pintu ruangan tertutup.

### **4.2 Tahap Pembuatan Proses**

Tahap-tahap yang harus dilakukan dalam membuat aplikasi ini adalah sebagai berikut:

1. Analisis data

Mengumpulkan berbagai data tentang denah rumah yang akan dibangun, pengambilan foto keadaan nyata dari obyek yang akan dibangun untuk dilanjutkan pembuatan model 3D.

2. Desain

Membuat dasar-dasar tampilan antarmuka (*interface*), dengan *software* Adobe Photoshop.

3. Pemodelan

Gedung virtual beserta perabotnya dimodelkan menjadi objek-objek 3D.

4. Pemberian tekstur

Proses ini adalah untuk pemberian material gedung Museum Perjuangan Yogyakarta.

5. Pengkodean

Dengan Unity, engine *virtual* Visualisasi Arsitektural 3D Museum Perjuangan Yogyakarta dibangun untuk kemudian membangun aplikasi menjadi *stand alone*.

6. Pengujian

Mengadakan pengujian dan menganalisis *software* secara sederhana seperti mengujikannya ke beberapa *user*.

### **4.3 Implementasi Antarmuka**

Implementasi antarmuka aplikasi Virtual Museum Perjuangan Yogyakarta adalah sebagai berikut:

# **4.3.1 Implementasi Halaman Depan Aplikasi Virtual Museum Perjuangan Yogyakarta**

Implementasi halaman depan aplikasi virtual Museum Perjuangan Yogyakarta merupakan tampilan pertama saat membuka aplikasi virtual Museum Perjuangan Yogyakarta*.* Pada tampilan ini, *user* disuguhkan beberapa tombol menu, yaitu :

- 1. Menu Mulai : Berfungsi untuk masuk dan menjalankan aplikasi
- 2. Menu Petunjuk : Merupakan menu yang berisi bantuan dan petunjuk penggunaan aplikasi.
- 3. Menu Info : Berisi sekilas informasi tentang Museum Perjuangan Yogyakarta.
- 4. Menu Keluar : Berfungsi untuk meninggalkan aplikasi Implementasi Halaman Awal, dapat dilihat pada gambar 4.1 berikut :

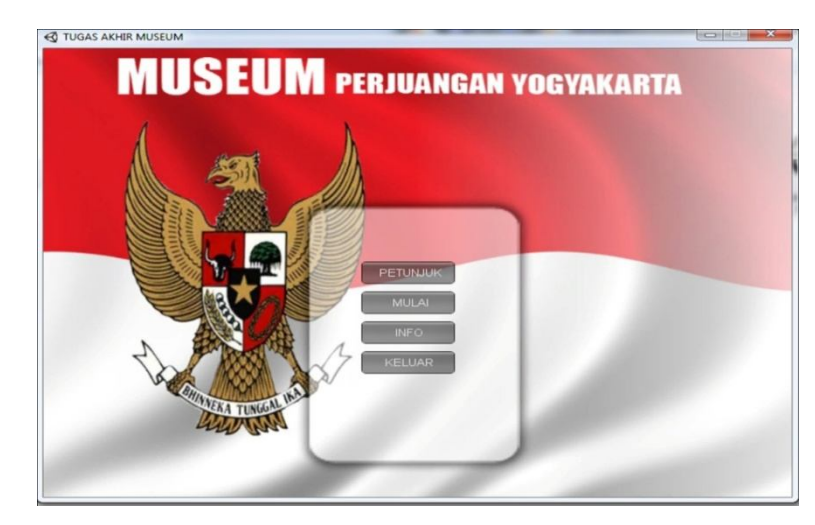

**Gambar 4.1** Antarmuka Halaman Awal Virtual Museum Perjuangan Yogyakarta

### **4.3.2 Implementasi Halaman Mulai**

Implementasi halaman mulai aplikasi Virtual Museum Perjuangan Yogyakarta merupakan desain antarmuka yang mempunyai beberapa tombol menu, yaitu :

- 1. Menu Perjuangan : Berfungsi untuk pindah secara otomatis pada ruangan Museum Perjuaangan.
- 2. Menu Sandi : Berfungsi untuk pindah secara otomatis pada ruangan Museum Sandi.
- 3. Menu Keluar : Berfungsi untuk keluar dari aplikasi.

Implementasi halaman mulai aplikasi Virtual Museum Perjuangan Yogyakarta, dapat dilihat pada gambar 4.2 berikut :

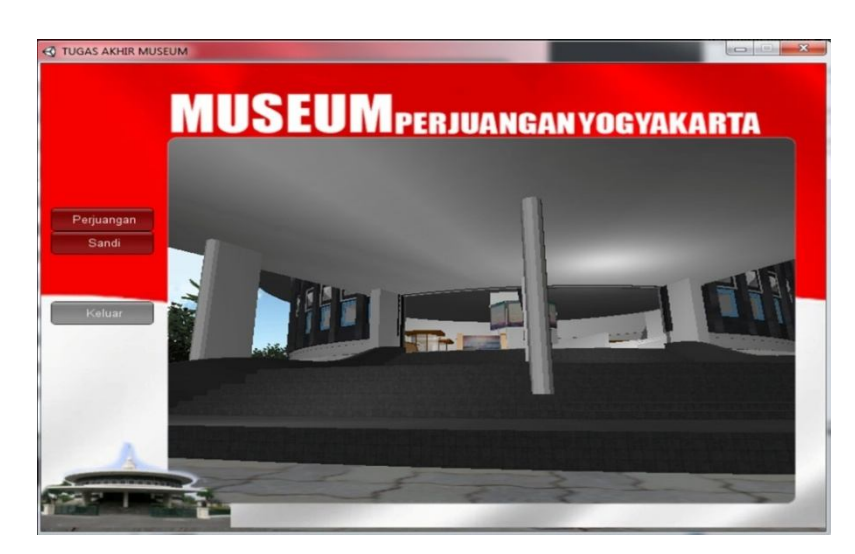

**Gambar 4.2** Antarmuka Halaman Mulai Virtual Museum Perjuangan

Yogyakarta.

### **4.3.3 Implementasi Halaman Petunjuk**

Implementasi halaman petunjuk berisi tentang petunjuk tombol yang digunakan user untuk menjalankan avatar. Implementasi halaman petunjuk dapat dilihat pada gambar 4.3.

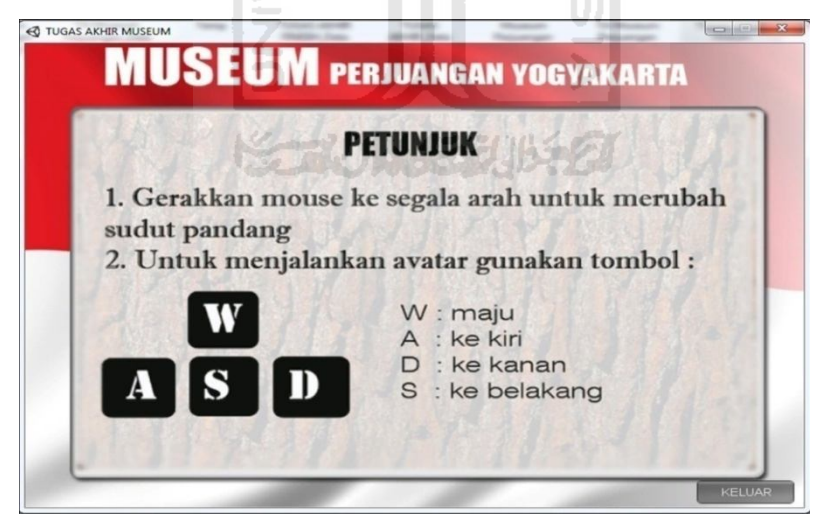

Gambar 4.3 Antarmuka Halaman Petunjuk Virtual Museum Perjuangan

Yogyakarta

### **4.3.4 Implementasi Amtarmuka Halaman Info**

Implementasi antarmuka halaman info berisi tentang informasi sederhana tentang Museum Perjuangan Yogyakarta. Antarmuka halaman info dapat dilihat pada gambar 4.4

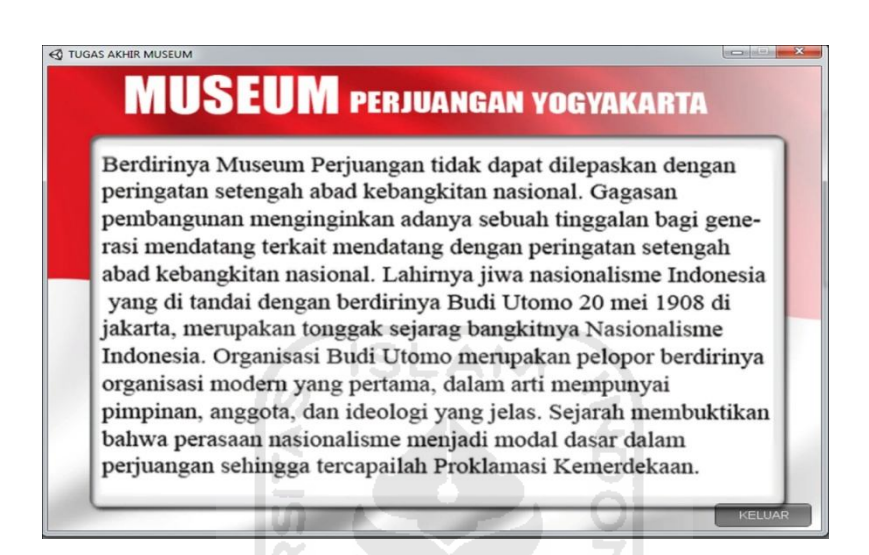

**Gambar 4.4** Implementasi Antarmuka Halaman Info

M

### **4.3.5 Implementasi Halaman Perjuangan**

Halaman ini merupakan halaman sub menu dari menu mulai. Halaman ini berfungsi sebagai lompatan menuju ruangan Museum Perjuangan. Berikut adalah gambar menu halaman perjuangan dapat dilihat pada gambar 4. 5

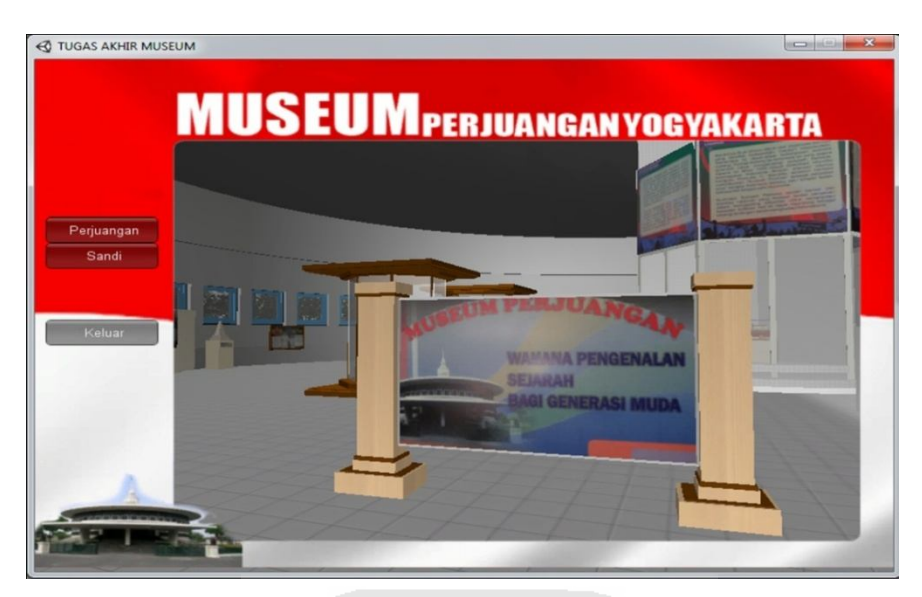

**Gambar 4.5** Implementasi Halaman Perjuangan

### **4.3.6 Implementasi Halaman Sandi**

Halaman ini merupakan halaman sub menu dari menu mulai. Halaman ini berfungsi sebagai lompatan menuju ruangan Museum Sandi. Berikut adalah gambar menu halaman sandi dapat dilihat pada gambar 4. 6

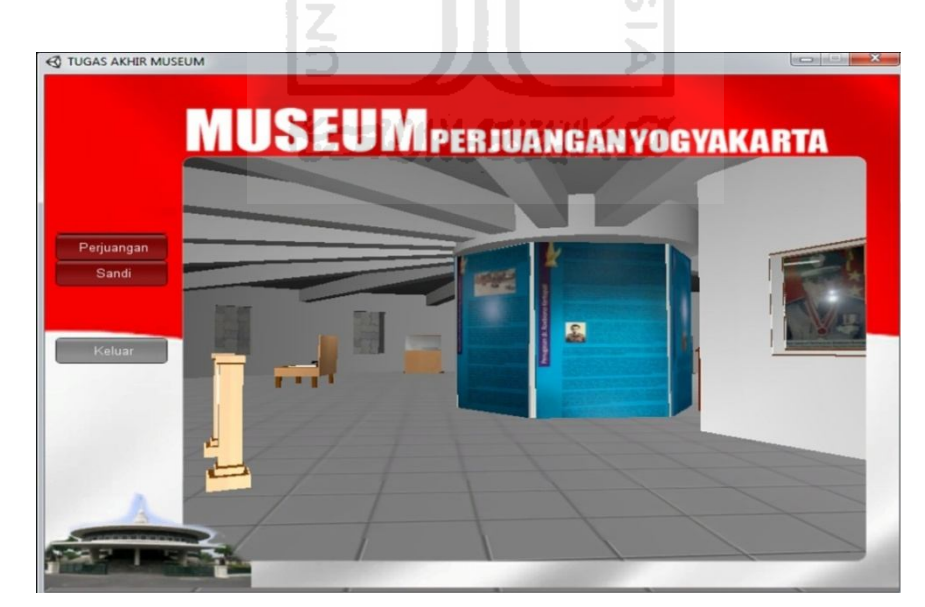

**Gambar 4.6** Implementasi Halaman Sandi

### **4.4 Analisis Kinerja Perangkat Lunak**

Untuk menguji sejauh mana sistem dapat berkomunikasi dengan pengguna aplikasi setelah diberi tindakan oleh pengguna aplikasi ke dalam sistem.

### **4.4.1 Analisis Keseuaian Dengan Landasan Teori**

Sesuai dengan landasan teori dalam urutan pembuatan aplikasi virtual Museum Perjuangan Yogyakarta, analisis yang dilakukan terhadap teori pembuatan virtual Mueseum Perjuangan Yogyakarta pada aplikasi yang dibangun adalah

*1. Game Board*

Program menggunakan tampilan 3D dengan sudut pandang orang pertama dan eksplorasi dilakukan dengan cara mengendalikan avatar.

- 2. Instruksi untuk pengguna aplikasi Untuk memudahkan pengguna dalam mengeksplorasi gedung Museum Perjuangan Yogyakarta, di halaman awal terdapat panduan yang memberikan informasi mengenai tombol pengguanaan.
- 3. Tipe Ekstensi Aplikasi Aplikasi yang dibangun dengan ekstensi file yang bertipe .exe (untuk Sistem Operasi Windows) atau .dmg (untuk Sistem Operasi MacOS). Sehingga memudahkan pengguna, karena langsung dapat dijalankan.

### **4.4.2 Kelebihan dan Kekurangan Sistem**

Setelah dilakukan pengujian sederhana terhadap sistem oleh beberapa pengguna, dapat diketahui kelebihan dan kekurangan sistem sebagai berikut :

### **4.4.2.1 Kelebihan Sistem**

- 1. Tampilan yang digunakan berbasis 3D sehingga lebih terlihat nyata dan pengguna dapat seolah-olah mengunjungi Museum Perjuangan Yogyakarta.
- 2. Aplikasi yang dibangun, dilengkapi dengan *installer,* sehingga akan mengurangi konsumsi pada *harddisk* komputer*.*

3. Aplikasi dapat dibangun pada *file* bertipe .exe untuk pengguna Sistem Operasi Windows dan .dmg untuk MacOS, sehinggga dapat langsung dijalankan.

# **4.4.2.2 Kekurangan Sistem**

- 1. Lingkungan, vegetasi flora dan fauna dalam Virtual Museum Perjuangan Yogyakarta masih sangat minim.
- 2. Tidak adanya animasi pada halaman awal sehingga terkesan kurang menarik.

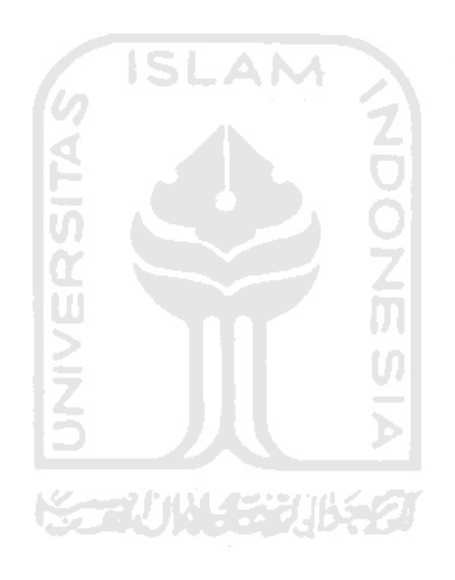

### **BAB V**

### **KESIMPULAN DAN SARAN**

#### **5.1 Kesimpulan**

Setelah melalui berbagai tahapan dalam pembuatan aplikasi, maka penulis dapat mengambil beberapa kesimpulan antara lain sebagai berikut:

- **a.** Aplikasi virtual Museum Perjuangan Yogyakarta merupakan bangunan 3D yang dapat langsung dijelajahi serta dilengkapi dengan interior di dalamnya sehingga menjadikan aplikasi ini lebih menarik dan interaktif.
- **b.** Aplikasi virtual Museum Perjuangan Yogyakarta ini dapat memberikan gambaran terhadap pengguna mengenai keadaan gedung Museum Perjuangan Yogyakarta.

### **5.2 Saran**

Berdasarkan kekurangan yang ada di dalam aplikasi virtual Museum Perjuangan Yogyakarta ini, maka disarankan :

- a. Dalam pengembangan berikutnya dapat digunakan lebih banyak objek-objek yang berinteraksi, misalnya saja mobil yang mondar mandir di jalan, burung yang terbang dan karakter-karakter *avatar*.
- b. Eksplorasi yang dilakukan masih berupa single player, untuk pengembangannya dapat diberi fitur multi player sehingga pengguna tidak merasa sendiri mengeksplorasi aplikasi.
- c. Ruangan tidak dapat dieksplorasi. Hal ini ini disebabkan terbatasnya datadata yang ada. Oleh karena itu, diharapkan untuk pengembangan dari aplikasi ini, setiap ruangan dapat dieksplorasi secara lebih detil.

### **DAFTAR PUSTAKA**

- [ANO09] Anonim. *Virtual World.* Diakses pada tanggal 2 April 2011 dari http://en.wikipedia.org/ wiki/Virtual\_world
- [ARI11] Arief. Unity 3D GUI Menu. Diakses pada tanggal 4 Mei 2011 dari http://www.kelompokgampang.net/membuat-menu-gui-di-unity-3d.html.
- [FIT06] Rahayu, Fitri N. 2006. *Virtual Reality dan Aplikasinya.* Bandung : Sekolah Tinggi Teknologi Telkom
- [HAR05] Yahya, Harun. 2005. *Penelitian Ilmiah Terhadap Sifat Materi yang Sesungguhnya.* Harun Yahya Internasional. http://www.harunyahya.com/i ndo/artikel/077. htm
- [SHE92] Sherman, B. & Judkins, P. 1992. *Glimpses of Heaven, Visions of Hell : virtual reality and its implications*. London : Hodder and Stoughton
- [SUH09] Suharja, dkk. 2009. *Museum Perjuangan Wahana Pengenalan Sejarah Bagi Generasi Muda.* Yogyakarta: Departemen Kebudayaan dan Pariwisata Museum Benteng Vredeburg Yogyakarta Unit II
- [RIZ11] Rizkie. Set Lengkap Tutorial Unity 3D. Diakses pada tanggal 2 Mei 2011 dari http://unity3dindo.forumid.net/